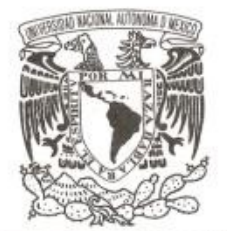

**UNIVERSIDAD NACIONAL AUTÓNOMA** 

 **DE MÉXICO**

# **FACULTAD DE CIENCIAS**

**Catálogo ilustrado de diatomeas dulceacuícolas mexicanas.**

**I. Familia NAVICULACEAE**

# **REPORTE DE INVESTIGACIÓN**

**QUE PARA OBTENER EL TÍTULO DE:**

# **BIOLOGO**

**P R E S E N T A :**

**ARIEL CANIZAL SILAHUA**

**DIRECTORA DE TESIS:** 

**DRA. ROSALUZ TAVERA SIERRA**

**2009**

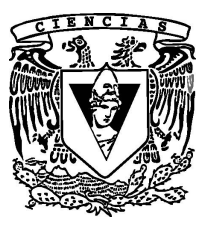

# **Hoja de Datos del Jurado**

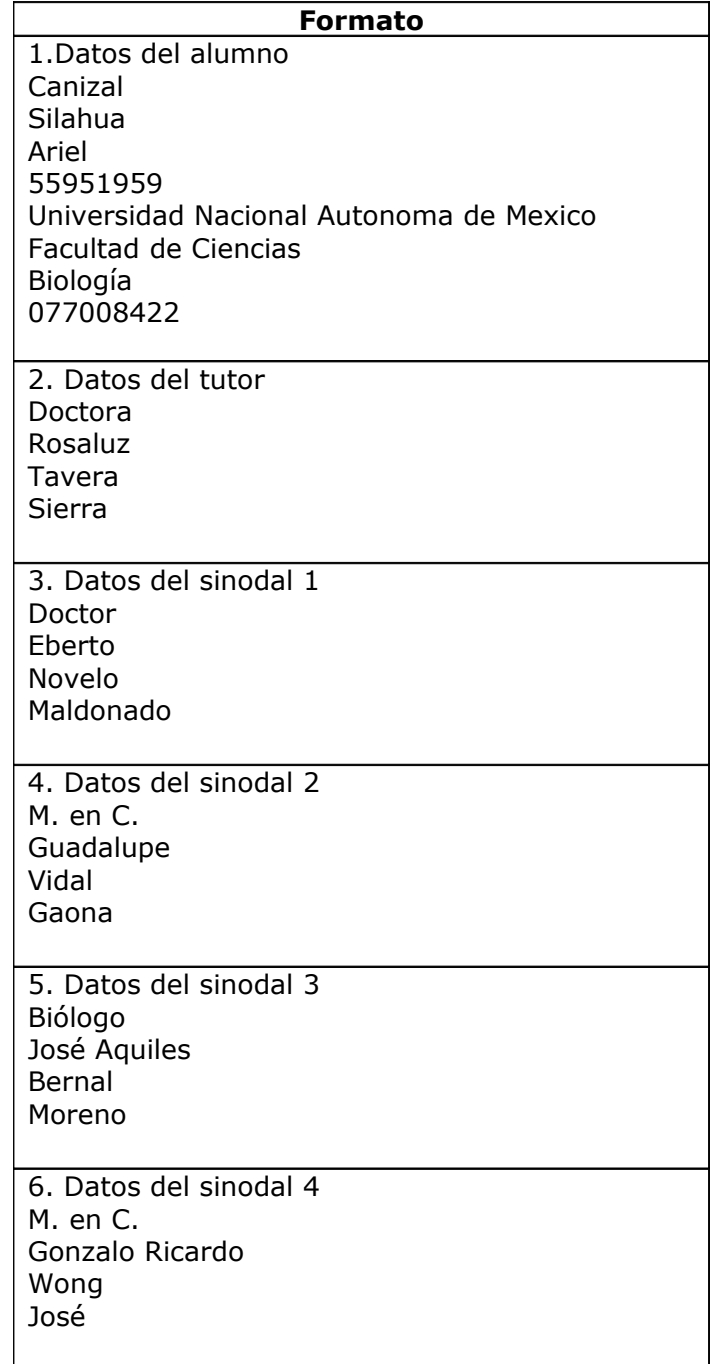

### **En Memoria de**

### **Mi hermano**

### *Dr. Carlos Canizal Silahua †*

Quien, con su Templanza y Benignidad, fue un ejemplo de dedicación a la ciencia y a la docencia.

### **Mi Madre**

### *Esther Silahua de Canizal †*

Quien, con su Amor, me enseñó que el límite lo marca la Fe.

### **DEDICATORIAS**

### **A mi padre**

### *Ing. Carlos Canizal Ramírez*

Quien, bajo su protección, me enseñó el valor de la responsabilidad y la honestidad.

### **A la Doctora en Ciencias**

### *Talía Castro Barrera*

### **Y al Maestro, hermano y pastor**

### *Javier Ulloa Castellanos*

Que con su Amor, Fe y Bondad motivaron este nuevo ciclo en mi vida.

A la Doctora

### *Rosaluz Tavera Sierra*

Quien con su Benignidad creyó en mí y me brindó su apoyo incondicional y su confianza.

Muy especialmente a

### *Alicia Garduño Moya*

### *Iván Ariel Canizal Garduño*

### *Sesángari Careni Canizal Garduño*

Razones y motivos de mi ser y hacer.

A mi hermano y amigo

### *Salvador Capdevielle Sámano*

Por su cariño y apoyo incondicional.

### **AGRADECIMIENTOS**

A

*Dra. Rosaluz Tavera Sierra Dr. Eberto Novelo Maldonado. M. en C. Guadalupe Vidal Gaona. Biólogo José Aquiles Bernal Moreno. M. en C. Gonzalo Ricardo Wong José. Ing. José Antonio Cortés Camacho*

Quienes dedicaron su valioso tiempo a la realización de este proyecto

# *HAY QUE VIVIR LA VIDA PLENAMENTE FELIZ…*

# *PARA PODER PARTIR EN PAZ.*

*Esther Silahua de Canizal*

# **INDICE**

- **1. Resumen**
- **2. Introducción**
- **3. Planteamiento del problema**
- **4. Antecedentes**
	- **4.1 Las Diatomeas**
	- **4.2 Hábitat**
	- **4.3 Taxonomía de las diatomeas**
	- **4.4 Reproducción asexual**
	- **4.5 Reproducción sexual**
	- **4.6 Importancia de las diatomeas**
- **5. Objetivos**
- **6. Justificación**
- **7. Métodos**
- **8. Conclusiones y perspectivas**
- **9. Anexos**
	- **9.1 Manual de usuario**
	- **9.2 Glosario de etiquetas HTML**
- **10. Referencias y bibliografía**

**Palabras clave: Diatomeas, diatomeas mexicanas, diatomeas mexicanas dulceacuícolas, catálogo ilustrado de diatomeas, diversidad diatomológica de México, diatomeas Pennales, imágenes de diatomeas, base de datos de diatomeas.**

### **"Catálogo ilustrado de diatomeas dulceacuícolas mexicanas.**

### **I Familia Naviculaceae."**

### **RESUMEN**

Se reunió la información de las especies de diatomeas registradas en el laboratorio de Algas Continentales, Ecología y Taxonomía de la Facultad de Ciencias, U.N.A.M., que consta de descripciones, ilustraciones, material fotográfico y muestras de herbario, así como la información sobre los caracteres utilizados en las descripciones de las especies de cada género, para diseñar y construir archivos de imágenes, descripciones y caracteres codificados para cada especie.

Estos archivos, junto con las claves de determinación para los géneros, cuando fue necesario aplicarlas, sirvieron de base para estructurar una base de datos con toda la información recopilada para cada espécimen registrado en el laboratorio.

Las imágenes fueron editadas con el fin de presentarlas con la mayor resolución de tal forma que resaltaran las características morfométricas de cada especie, utilizando Adobe Photoshop, Microsoft Picture Edition y Microsoft Paint.

Los registros se incluyeron en formato de página web bajo el lenguaje HTML estándar y posteriormente se utilizarán para elaborar la base de datos en el software de MySQL.

### **INTRODUCCIÓN**

El método más utilizado para la identificación y determinación de organismos microscópicos, y particularmente de diatomeas, ha sido la aplicación de imágenes. Esta técnica es tan antigua como los primeros dibujos realizados por varios autores a principios del siglo pasado.

Con el uso de la cámara fotográfica y posteriormente con los avances en la microscopía óptica y electrónica, la identificación por medio de imágenes pasó a ser fundamental en la taxonomía.

En las dos últimas décadas del siglo XX con el desarrollo del procesamiento de imágenes digitales se favoreció este método al hacer posible el resaltar características morfométricas de la microestructura de la célula. Algunos de los trabajos más reconocidos aplicando diversas técnicas de análisis de imágenes son:

- Cairns et al., 1972, 1982.

- Stoener and Ladewski, 1982; Rhode et al., 2001. Aplicando un análisis de funciones polinomiales.
- Droop, 2000. Aplicando la densidad de estrías y micrometría.
- Hans & Micha, ADIAC, 2002.

### **PLANTEAMIENTO DEL PROBLEMA**

Actualmente existe mucha información bibliográfica e imagenológica, sin embargo el origen de ésta proviene de estudios realizados en otros ambientes y en otros países. En general los estudios sobre diatomeas se han dirigido principalmente a los ambientes marinos y a la paleobotánica.

Para el caso de la diversidad de diatomeas de agua dulce de México, existe solamente el antecedente de un trabajo con las mismas expectativas llamado "Catálogo de Algas Continentales Recientes de México" por la Dra. Martha M. Ortega, editado en la U.N.A.M. Sin embargo la información imagenológica utilizada en este catalogo fue tomada de fuentes descriptivas de otros países.

Aunque se cuenta con mucha información, ésta no está organizada para su disponibilidad inmediata y para su aplicación en el conocimiento exclusivo de aguas continentales de nuestro país. Por lo que se considera imperante y de mucho valor científico estructurar y organizar la información existente sobre la diversidad diatómica de aguas dulces mexicanas y ponerla a disposición del público en general haciendo uso de las nuevas tecnologías de la información y la comunicación (TIC'S).

Se han documentado, taxonómicamente (descripción original) y gráficamente (dibujos y fotografías), más de 1000 especies de diatomeas incluyendo variedades de agua dulce para nuestro país. Por lo que respecta al material determinado en colaboración con el Dr. Eberto Novelo Maldonado, en varias de las publicaciones realizadas se tienen registradas 351 especies de diatomeas de este total. Adicionalmente se cuenta con mucho material que está en proceso curatorial para ser publicado y que ahora cuenta sólo con un registro de herbario. Asimismo, se ha recopilado una cantidad importante de bibliografía especializada que se vincula directamente con la documentación de este material. Consideramos que es información básica para el conocimiento de las diatomeas de México y muy valiosa en términos de biodiversidad, en virtud de esto, es relevante ponerla a disposición de consulta pública. Esto puede lograrse generando bancos de información que sean accesibles vía la Internet y aplicable a todos los grupos de algas, no solamente a las diatomeas. Esto representa un proyecto florístico muy amplio a largo plazo, que en función de su magnitud, se ha decidido abarcar gradualmente.

Esta actividad de apoyo a la investigación sobre diatomeas (Familia Naviculaceae) que se presenta, constituye una parte de ese proyecto a largo plazo que se titula *Catálogo ilustrado de algas dulceacuícolas mexicanas*, cuya finalidad es crear la infraestructura necesaria para elaborar un catálogo de algas que habitan en aguas continentales del territorio mexicano.

### **LAS DIATOMEAS**

Las diatomeas son un grupo de organismos microscópicos unicelulares pertenecientes a la división Heteronkontophyta y a la clase Bacillariophyceae; son microalgas unicelulares de vida libre o colonial que presentan una pared silícea que encapsula a la célula, rodeando al protoplasto, denominado frústulo; habitan en medios ambientes acuáticos y húmedos; presentan clorofila a, c y  $c_2$ ; como pigmentos accesorios se encuentran la fucoxantina, diatoxantina y diadinoxantina en varios cloroplastos en forma lobulada (H), sus elementos de reserva derivados de la fotosíntesis pueden ser la glucosa y la crisolaminarina.

En la clase Bacillariophyceae (Diatomophyceae) se reconocen dos líneas evolutivas representadas por los órdenes Centrales y Pennales (Fig. 1). Las diatomeas Centrales son simétricas en vista valvar, en vista periapical presentan simetría radial y presentan reproducción sexual oogámica; las Pennales son simétricas en vista valvar y presentan simetría bilateral en vista periapical y producen isogametos amoeboideos. La gran mayoría de las diatomeas son diploides en la etapa vegetativa del ciclo de vida.

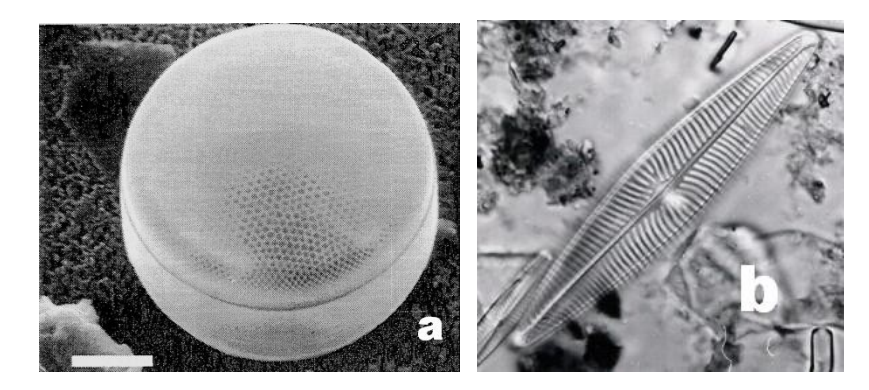

**Fig. 1. Diatomeas del orden (a) centrales (***Actinocyclus normanii***) y del orden (b) pennales (***Navicula radiosa***).**

Las diatomeas son un grupo muy amplio y ecológicamente muy importante de organismos. La ornamentación del frústulo es particularmente importante en la taxonomía de las diatomeas con implicaciones importantes en su historia evolutiva (Kociolek and Stoermer, 1988).

La estructura de esta pared celular consiste de dos elementos alargados o redondeados, detalladamente ornamentados por bandas o conjuntos de poros, llamados valvas, las cuales se unen una sobre la otra a través de unos cinturones de unión (Fig. 2). La estructura y la ornamentación de la valva es el aspecto más estudiado de la célula de diatomeas, así como el perfil de las valvas, esto debido a que es un carácter de amplio uso para su clasificación.

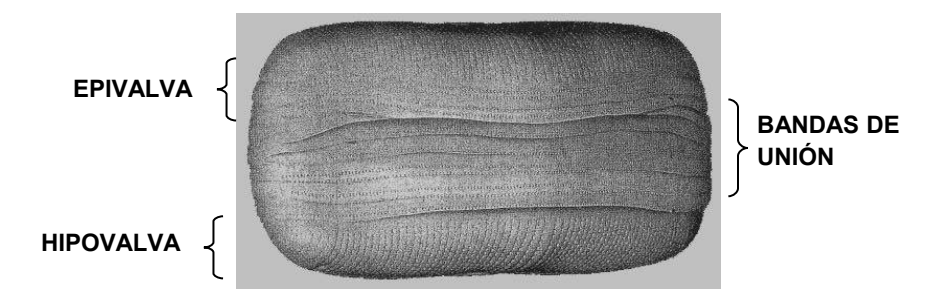

**Fig. 2. Estructura básica de las valvas de una diatomea para formar el frústulo (tomado de ADIAC 2002).**

La valva superior y de mayor tamaño se denomina EPIVALVA; la valva inferior y de menor tamaño se llama HIPOVALVA. Cada valva contiene sus propios elementos de unión en forma de pequeñas y delgadas bandas, los de la epivalva se denominan EPICINGULO y los de la hipovalva se denominan HIPOCINGULO, ambos cíngulos en conjunto se denominan CINTURONES (Fig. 3).

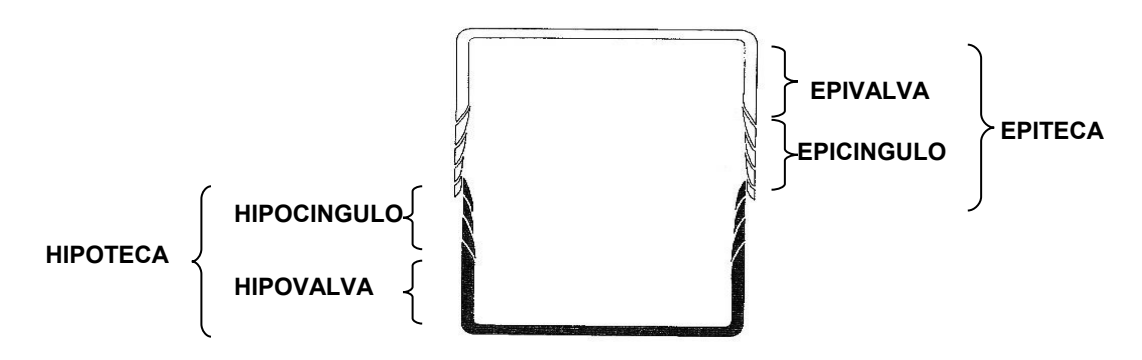

**Fig. 3. Esquema de los elementos de unión de las valvas (Hans du Buf, 2002)**

Otro de los elementos presentes en el frústulo que ha sido de importancia para la determinación y clasificación de las diatomeas es la RAFE, presente en el suborden Raphidineae. Este elemento consiste de una o dos ranuras que atraviesan la valva longitudinalmente desde un polo hacia el otro (Fig. 4). En algunos géneros la rafe se ve interrumpida en una región central por un puente de sílice más delgado y poco ornamentado que el resto de la valva, llamada NÓDULO CENTRAL. La rafe, comúnmente en corte transapical, presenta una forma de "V", Pickett – Heaps (1979) sugiere que esta estructura participa en la prevención del rompimiento de la valva bajo tensión debida a la turgencia u otro tipo de presión física.

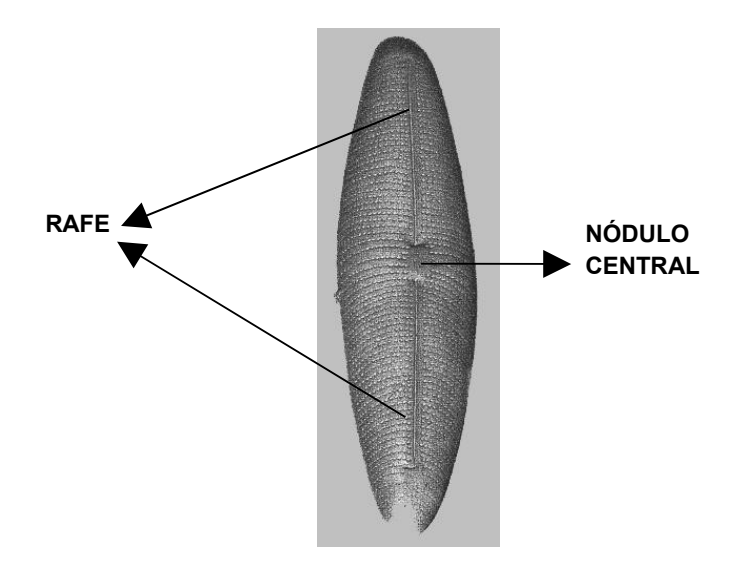

**Fig. 4. Estructura de la frústula y sus elementos (tomado de ADIAC 2002).**

La posición de la rafe, central o excéntrica, así como la extensión y la forma de sus terminaciones, tanto apical como central, son caracteres taxonómicos principales.

Durante el proceso de síntesis y crecimiento del frústulo, el sílice se deposita a partir de la zona intermedia entre el nódulo polar y el nódulo central en ambas direcciones (Fig.5). El sílice se deposita sólo en algunas zonas dejando huecos que tienen número y forma muy variada. El hueco más grande y visible es la rafe.

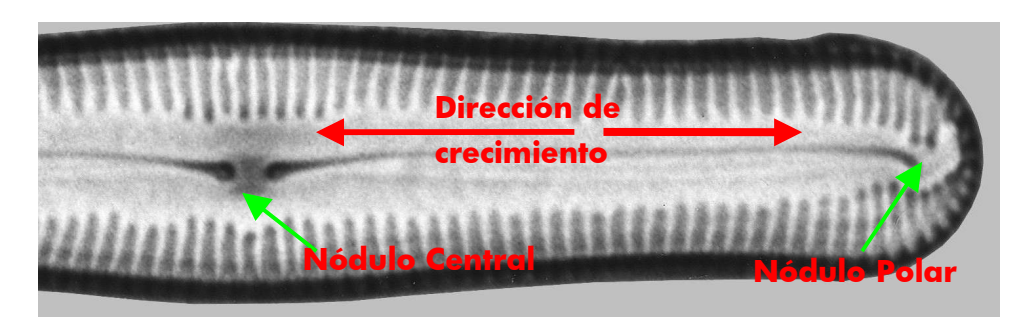

**Fig. 5. Crecimiento del frústulo de** *Pinnularia acrosphaeria* **a partir de la zona de depósito del sílice, dando lugar al nódulo central y el nódulo polar. (Tomado de Novelo, Tavera and Ibarra, 2004)**

La terminación de la rafe en la zona polar se curva hacia parte interior de la valva, tomando la forma de una lengua, por lo que se denomina HELICTOGLOSA y puede variar en tamaño y estructura terminal (Fig. 6).

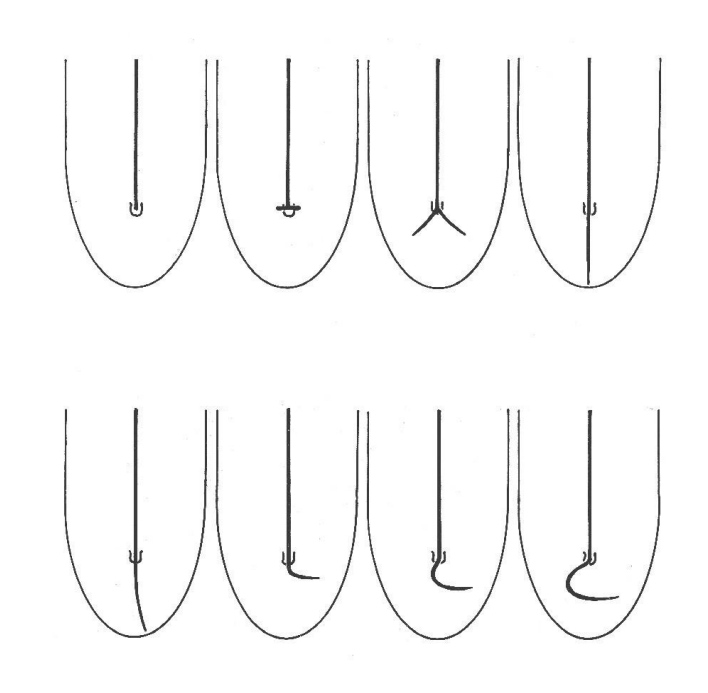

**Fig. 6. Diferentes tipos de terminación de la Rafe en el nódulo polar resaltando la helictoglosa, vista interna de la valva. (Round, Crawford & Mann, 2000)**

De la misma manera, la terminación central de la rafe es importante para la determinación de los géneros (Fig. 7). En algunos géneros, la rafe se encuentra subtendida por pequeñas estructuras llamadas en su conjunto FÍBULAS. Esta estructura tiene un efecto sobre la rafe, elevándola a un nivel ligeramente arriba del nivel normal de la valva.

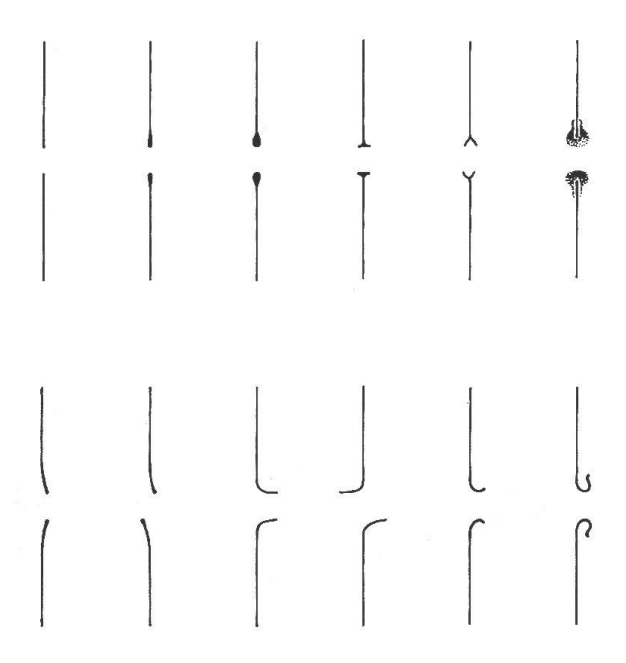

**Fig. 7. Diferentes tipos de terminación de la rafe en el nódulo central vista desde el interior de la valva. (Round, Crawford & Mann, 2000)**

Otras estructuras que son básicas para la determinación y clasificación de las diatomeas, son pequeños grupos o conjuntos de poros que adornan finamente la superficie de las valvas formando bandas, llamadas estrías (Fig.8). La función de los poros es permitir el intercambio de agua y solutos hacia dentro y fuera de la célula, además de la secreción de polisacáridos y otras sustancias orgánicas que producen el movimiento del organismo. Los poros se pueden presentar individualmente y se denominan simplemente POROS y si se encuentran contenidos como conjunto dentro de una cámara hexagonal se llaman LÓCULOS.

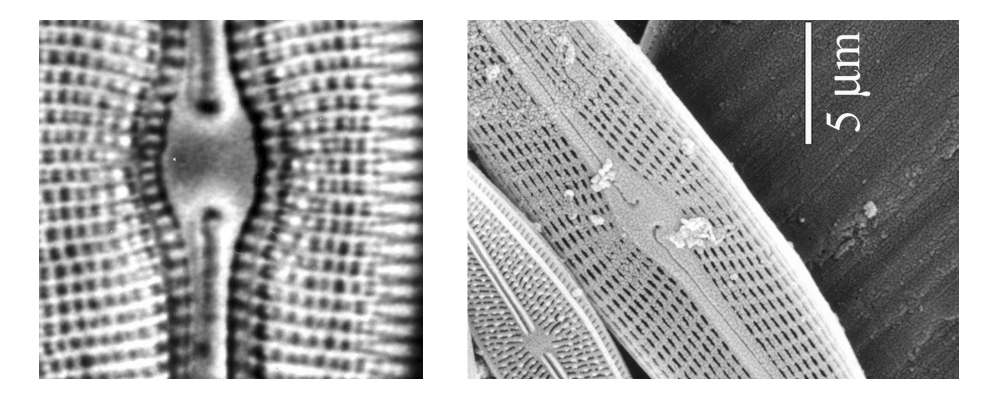

**Fig. 8. Micrografía de estrías y poros, también se observa el nódulo central y la rafe. (Tomado de Novelo et all., 2007)**

### **HABITAT**

Las diatomeas se encuentran representadas ampliamente: en aguas marinas, tanto en la línea costera como en aguas abiertas; así como en todos los ambientes acuáticos y húmedos continentales, ocurriendo en aguas tranquilas permanentes o con corrientes, formando parte del plancton o del bentos, según Wher & Sheath.

De acuerdo a la posición que ocupan en la columna de agua se clasifican en (Fig. 9):

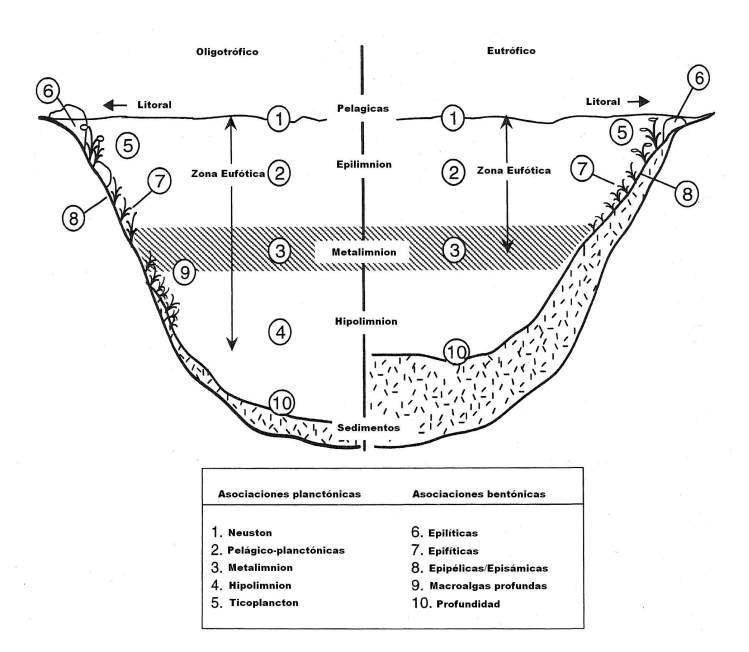

**Fig. 9. Zonas y hábitats de algas en un recipiente de agua oligotrófico y eutrófico, EZ= zona eufótica (tomado de Wehr & Sheath, 2003).**

### **PLANCTÓNICAS:**

Son las diatomeas que por diferentes medios y estructuras, permanecen suspendidas a la deriva y a expensas de las corrientes.

- **Neuston**. Son las diatomeas que se encuentran suspendidas en la zona abierta (zona pelágica) del recipiente de agua donde se lleva a cabo el intercambio de gases con la atmósfera.
- **Pelágico-planctónicas**. Son las diatomeas que se encuentran dentro de la zona eufótica, limitada por la termoclina en recipientes estratificados.
- **Metalimnion**. Corresponde a las diatomeas que ocurren en la zona de transición (termoclina) donde la temperatura y el calentamiento solar descienden abruptamente.
- **Hipolimnion**. A esta categoría pertenecen las diatomeas que se encuentran por debajo de la termoclina.
- **Ticoplancton**. Son las diatomeas que se presentan en la zona pelágica cercanas a la ribera, llamada zona litoral, donde se lleva a cabo el mayor intercambio de materia entre la región terrestre y la acuática.

# **BENTÓNICAS:**

Son las diatomeas que habitan fijas, asociadas o sobre varios tipos de substratos como: rocas, granos de arena, macrofitas, sedimentos, etc. :

- **Epilíticas**. Son las diatomeas que han colonizado las rocas y las piedras y los estratos rocosos del fondo, dominando la zona de oleaje y turbulencia. Dentro de esta clasificación también existen especies que están restringidas a la zona del litoral, en tanto que otras ocurren en aguas más profundas donde la acción del oleaje es menos severo.
- **Epifíticas**. Estas especies de diatomeas se encuentran asociadas con plantas sumergidas y emergidas. De acuerdo a los estudios de Hawes & Schwars (1996) existe una correlación entre el tipo de planta hospedadora y la biomasa y diversidad de diatomeas epífitas.
- **Epipélicas y epizámicas**. Son las algas que han colonizado los sedimentos (epipélicas) y el substrato arenoso (epizámicas), principalmente en aguas continentales. Esta clasificación ha permanecido confusa y es poco utilizada, ya que ambos substratos se encuentran comúnmente mezclados y debido a la acción del oleaje y de las corrientes es particularmente inestable.

En 1937 Hustedt estableció una caracterización ecológica de las diatomeas en función del pH del medio donde ocurren:

- **Alcalibiónticas**. Se detectan a valores arriba de pH=7, pero con una amplia distribución y desarrollo óptimo en aguas alcalinas con valores arriba de 8.3
- **Alcalífilas**. Ocurren a valores entre 7.0 y 7.5 pero con una amplia distribución y un desarrollo óptimo entre 7.9 y 8.2.
- **Indiferentes**. Buena distribución y buen desarrollo a ambos lados del pH=7.0, entre 6.0 y 7.5.
- **Acidófilas**. Occurencia a valores cercanos por debajo de pH=7.0 con mayor distribución y buen desarrollo a pH superiores a 6.5.
- **Acidobiónticas**. Ocurrencia a valores menores a 7.0, pero con una distribución óptima y buen desarrollo a pH menor a 5.5.

# **TAXONOMÍA DE LAS DIATOMEAS**

A partir de la clasificación original de tres grupos de algas, Rhodophyta, Chlorophyta y Cyanophyta, basada principalmente en el concepto clásico de Pascher (Pascher, 1914), de que los diferentes niveles de organización representaban una clasificación natural, la taxonomía ha sufrido grandes modificaciones a lo largo de la historia. Una de las principales causas fue el avance en las técnicas de la microscopía y en los estudios genéticos que permitieron determinar con mayor detalle las diferencias y las similitudes en este grupo y particularmente en las algas unicelulares. Las revisiones y actualizaciones en la taxonomía han tenido efecto directo en todos los niveles taxonómicos, pero principalmente sobre los de familia, género y especie, ampliando el número de géneros y familias y en otros casos reduciéndolo. Pero también ha incidido, en mayor proporción, sobre los organismos unicelulares por la complejidad que representa su observación y su análisis, como es el caso de las diatomeas.

Debido a esto, en la actualidad existen varias líneas taxonómicas de las diatomeas, dependiendo del investigador, de la disponibilidad de las técnicas, métodos y profundidad de observación y análisis de cada laboratorio. En virtud de esto las diatomeas no representan un grupo taxonómico natural de organismos, sino más bien una clase con representantes que comparten las características antes mencionadas.

De las diferentes líneas taxonómicas existentes, en este trabajo se ha decidido seguir la clasificación adoptada por Hustedt (1830,1837) y Kramer & Lange – Bertalot 1997, y aunque este trabajo no pretende solucionar el problema derivado de la taxonomía polifilética de la clase bacillariophyceae, si es un objetivo aportar un conocimiento extra a la biodiversidad de las diatomeas de México, pues consideramos que para la administración y gestión adecuada de los recursos naturales de nuestro país, es básico contar con un amplio conocimiento de la biodiversidad fundamentado sobre una base taxonómica bien estructurada.

De acuerdo a esta clasificación las diatomeas Pennales (familia Naviculaceae) están situadas en la siguiente línea taxonómica:

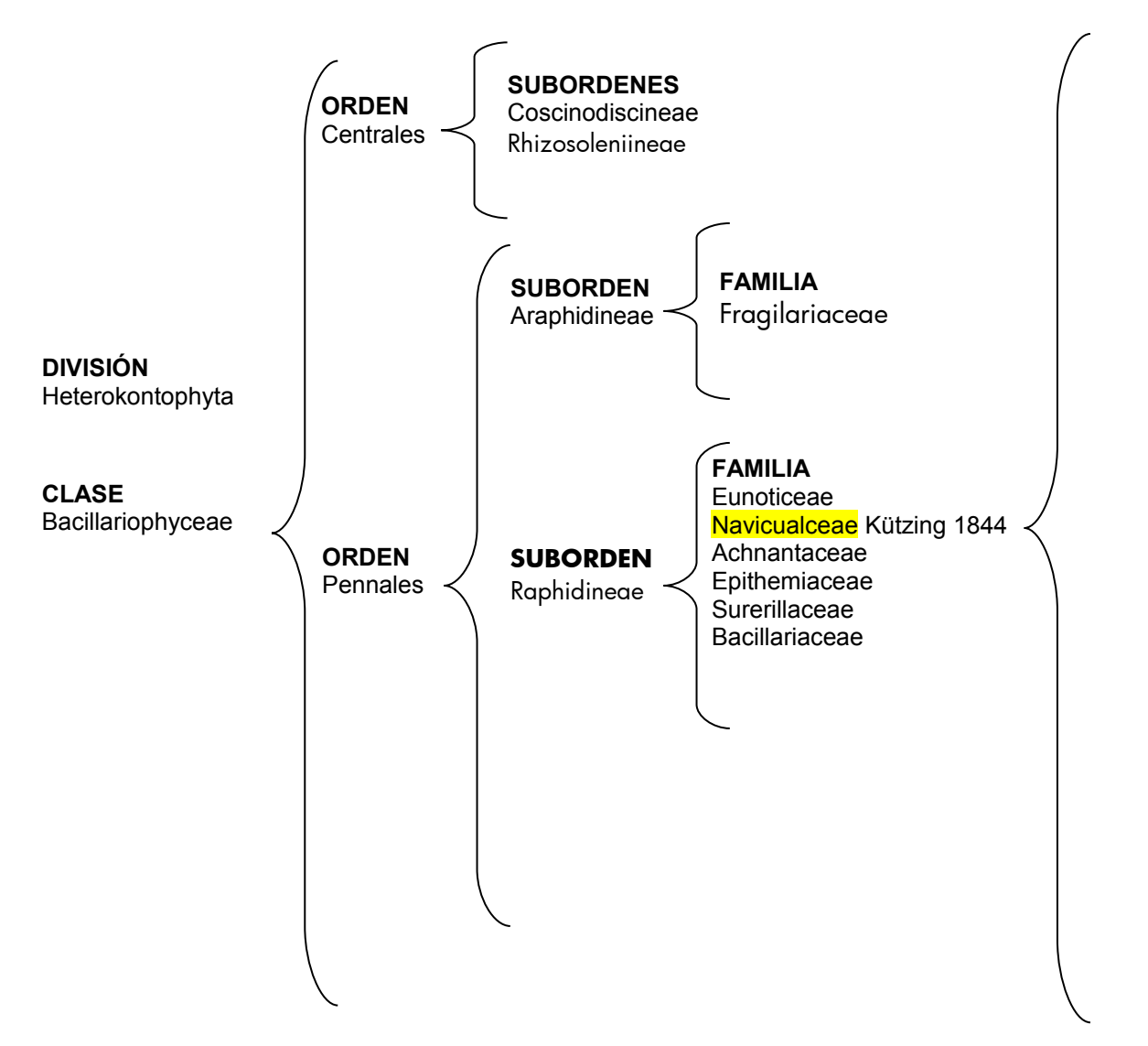

### **GRUPO** Simétricas **GÉNEROS**

Amphipleura (Kützing) Frsutulia (Rabenhorst) Mastogloia (Thwaites) Gyrosigma (Hassall) Caloneis (Cleve) Pinnularia (Ehremberg) Diploneis (Ehremberg) Staruoneis (Ehremberg) Capartogramma (Kufferath) Neidium (Pfitzer) Anomoneis (Pfitzer) Diadesmis (Kützing) Brachysira (Kützing) Nupela (Vyverman & Compére) Fallacia (Stickle and Mann) Sellaphora (Mereschowsky) Craticula (Grunow) Adlafia (Moser, Lange-Bertalot & Metzeltin) Navicula (Bory) Eolimna (Lange-Bertalot and Schiller) Kobayasiella (Lange-Bertalot) Luticola (Mann) Placoneis (Mereskowsky)

### **GRUPO** Asimétricas **GÉNEROS**

Gomphonema (Ehremberg) Rhoicosphenia (Grunow) Amphora (Ehremberg) Encyonema (Kützing) Encyonopsis (Krammer) Cymbella (Agardh) Cymbopleura (Krammer)

# **CARACTERÍSTICAS DISTINTIVAS DE LA CLASE BACILLARIOPHYCEAE**

- Una característica principal es la fase diploide durante el ciclo de vida.
- Todas las especies son unicelulares o cocoideas coloniales. Cada célula está encapsulada por un único tipo de pared celular silícea, llamado frústulo.
- Los cloroplastos presentan tres membranas, una de las cuales es continuación del retículo endoplásmico.
- El producto de reserva derivado de la fotosíntesis es la crisolaminarina.
- Las únicas células flageladas (zooides) en la clase, son los gametos masculinos (espermatozoides) de las diatomeas céntricas (orden Centrales). En este caso se presenta un solo flagelo pleuronemático, insertado apicalmente que carece de microtúbulos centrales en el axonema, esta característica es única en el mundo eucarionte.
- La zona de transición del flagelo carece de la hélice transicional.
- Los cloroplastos son usualmente pardo-dorados, ya que la clorofila está enmascarada por el pigmento accesorio llamado Fucoxantina.
- El DNA del cloroplasto está organizado en forma de nucleoide anular.
- Cada elemento de la pared silícea se forma dentro del citoplasma en una vesícula de depósito de sílice.
- La mitosis es abierta, la envoltura nuclear se rompe antes de la metafase y el huso en la telofase es persistente.
- Las especies con reproducción sexual tienen un ciclo de vida diplóntico, con meiosis gamética.
- Los representantes de la clase Bacillariophyceae están ampliamente distribuidos, tanto en aguas marinas como en aguas continentales.

La correcta aplicación de los nombres está determinada por un conjunto de reglas que regulan el procedimiento para el uso de nombres y sus posibles alteraciones, denominado Código Internacional de Nomenclatura Botánica, la última revisión de este código se llevó a cabo en el año 2006 y se llamó El Código de Viena. En el presente trabajo se siguieron los lineamientos establecidos en dicho código para el caso de las sinonimias que se observaron durante el proceso de clasificación, respetando la nomenclatura del espécimen que fue originalmente descrito y conservando los nombres de las sinonimias para futuras investigaciones; paralelamente se respeta la modificación al artículo 29, que aprueba la publicación de nuevos taxones por medios electrónicos (a través de artículos y publicaciones en la Internet).

En el presente trabajo, en el caso de las sinonimias, se presentan los dos nombres y las descripciones de las especies.

# **REPRODUCCIÓN**

### **Asexual**

Las diatomeas, igual que la mayoría de las células eucariontes, se reproducen por mitosis y citocinesis. (Fig. 10)

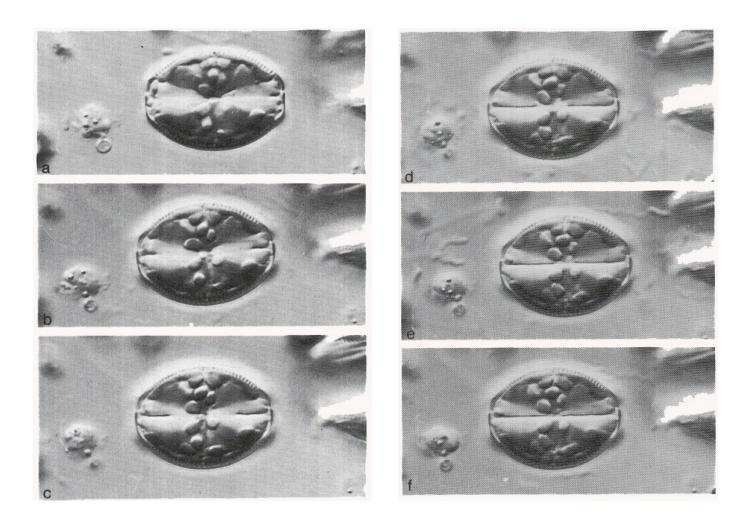

**Fig. 10. Secuencia de la división vegetativa de Amphora sp. en vista lateral (Tomado de Round, Crawford & Mann, 1990)**

Durante la fase G1 se observa un proceso de crecimiento en volumen y masa del citoplasma hasta el momento en que el DNA se replica (fase S), posteriormente se observa otro periodo de crecimiento (G2) que dura hasta la división nuclear (mitosis) y la citocinesis. Como la pared celular es rígida la célula no puede modificar su tamaño, sin embargo el desplazamiento de las bandas de unión permite que se lleve a cabo un crecimiento en la parte central del frústulo (Round et al., 1990).

Durante la fase M, el núcleo se divide y el protoplasma se constriñe para iniciar la citocinesis dentro del frústulo intacto de la célula madre. Cada una de las células hijas comienza a producir una nueva hipoteca y es hasta que se han formado por completo cuando las células hijas se separan, de manera que las tecas o valvas de la célula madre pasan a ser las epivalvas de las células hijas. Una de las células resultantes de la división tendrá una epivalva vieja y una hipovalva nueva, lo que le permite conservar su tamaño original, sin embargo, una de las células hijas, la que toma la hipovalva madre (de menor tamaño) como epivalva nueva, desarrollará una hipovalva más pequeña que la original. Este proceso lleva a una reducción del tamaño de la mitad de las células hijas de la población. (Fig. 11)

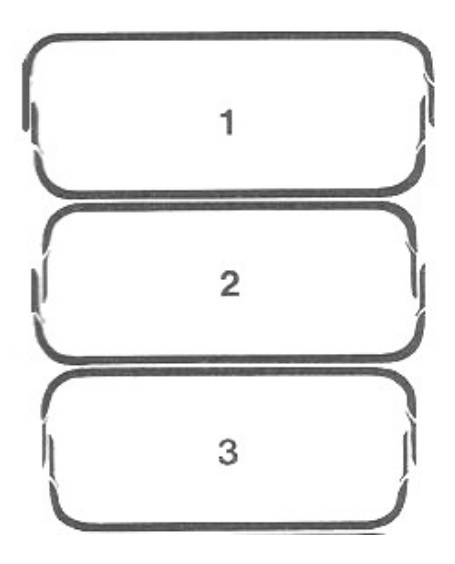

**Fig. 11. Esquema de la reducción del tamaño de las células a partir de divisiones vegetativas sucesivas. (Tomado de Round, 1990)**

Este proceso de disminución de tamaño de las células de la misma población se presenta recurrentemente en cada división mitótica y aunque las dos células conservan la mayoría de las características taxonómicas en este proceso de reducción de tamaño, ocasionalmente se ve afectado el contorno del frústulo, este proceso puede llevar a complicaciones en la determinación e identificación de las diatomeas cuando no se tiene la experiencia en su clasificación. (Fig. 12)

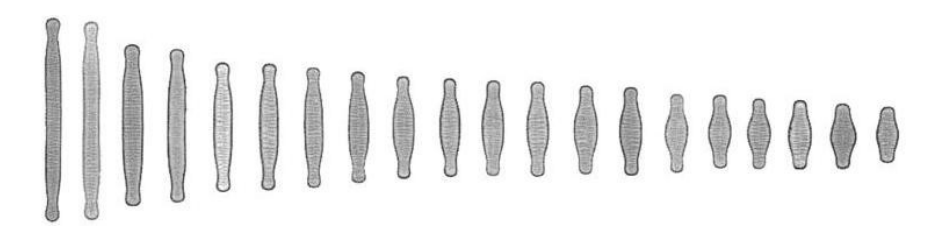

**Fig. 12. Ejemplo de la reducción del tamaño y las variaciones en forma y perfil del frústulo de** *Fragilaria bicapitata***. (Hans & Micha, 2002)**

### **Sexual**

El proceso de reducción de tamaño se presenta con cada división vegetativa sucesiva, hasta que el tamaño de las células pone en riesgo la continuidad de la población. El principal proceso de restauración del tamaño es por medio de la auxosporulación (Round et all, 1990), proceso asociado con la reproducción sexual.

Una vez que la población ha presentado varias fases de multiplicación vegetativa con la consecuente reducción del tamaño de las células, éste se restaura evitando la desaparición de la población, a través de la formación de auxosporas, proceso de reproducción sexual, precedido por la meiosis.

La reproducción sexual, cuando se presenta, participa principalmente en la restauración del tamaño máximo de las células, el cual se alcanza por el desarrollo y crecimiento de una célula cigótica especializada, llamada auxospora.

En las diatomeas pennadas la reproducción sexual involucra la formación de isogametos, sin embargo aunque no existen diferencias morfológicas, en algunos géneros se han observado diferencias fisiológicas entre ellos. Uno de los isogametos permanece dentro del gametangio, en tanto que el otro migra durante el proceso de plasmogamia.

Todas las células vegetativas tienen el potencial de funcionar como gametangios a través del proceso de meiosis simple, con la consecuente producción de uno o dos gametos no flagelados. Durante el proceso de plasmogamia, ambas células se envuelven en una capa de mucílago; uno de los gametos migra de una célula sexual a otra dando lugar a una célula binucleada. Al fusionarse los núcleos se forma un cigoto.

En esta etapa la célula se expande dando lugar a la auxospora, la cual puede ser libre en el medio o asociada con la teca gametangial, produciendo una pared orgánica de material polisacárido.

Posteriormente la auxospora sufre una expansión bipolar y la pared orgánica primaria se rompe, más o menos, ecuatorialmente. Conforme la auxospora se desarrolla, en la zona polar se deposita sílice formando bandas transversales a los polos, de manera que la expansión ocurre solamente en esta región.

Una vez que la expansión ha finalizado, la teca primaria se disuelve y comienza la formación de las valvas.

Por lo tanto el ciclo de vida de las diatomeas consiste de largos periodos de reproducción asexual con la consecuente reducción de tamaño, la cual puede durar varios años (Mann, 1988), alternando con una restauración del tamaño vía auxosporulación, el cual puede durar unos pocos días. De manera que una misma población puede estar estructurada de diferentes tallas de diatomeas produciendo un espectro multimodal de tamaños y de formas. (Fig. 13)

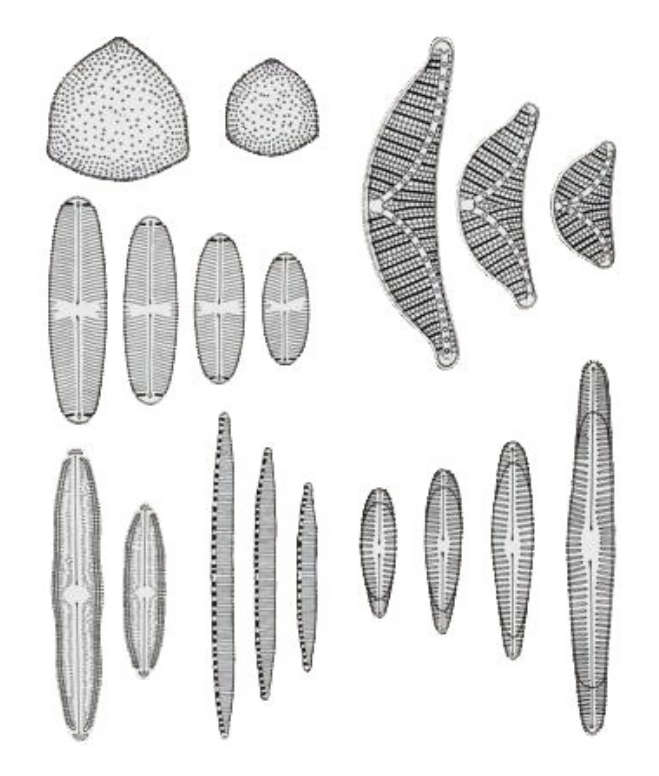

**Fig. 13. Tamaños diferenciales de células de varias especies de diatomeas. (Tomado de Round et all, 1990)**

### **IMPORTANCIA DE LAS DIATOMEAS**

En particular, las Bacillariophyceae o Diatomophyceae, presentan características que hacen de la clase, un grupo de gran importancia en varios aspectos, tanto biológicos como a nivel industrial.

- Indicadores de cambios hidrológicos y de clima.
- Indicadores de la acidificación de aguas superficiales.
- Indicadores de eutroficación de lagos.
- En la exploración de hidrocarburos.

En la siguiente tabla se presentan algunas de las aplicaciones de las diatomeas de acuerdo a una escala de tiempo.

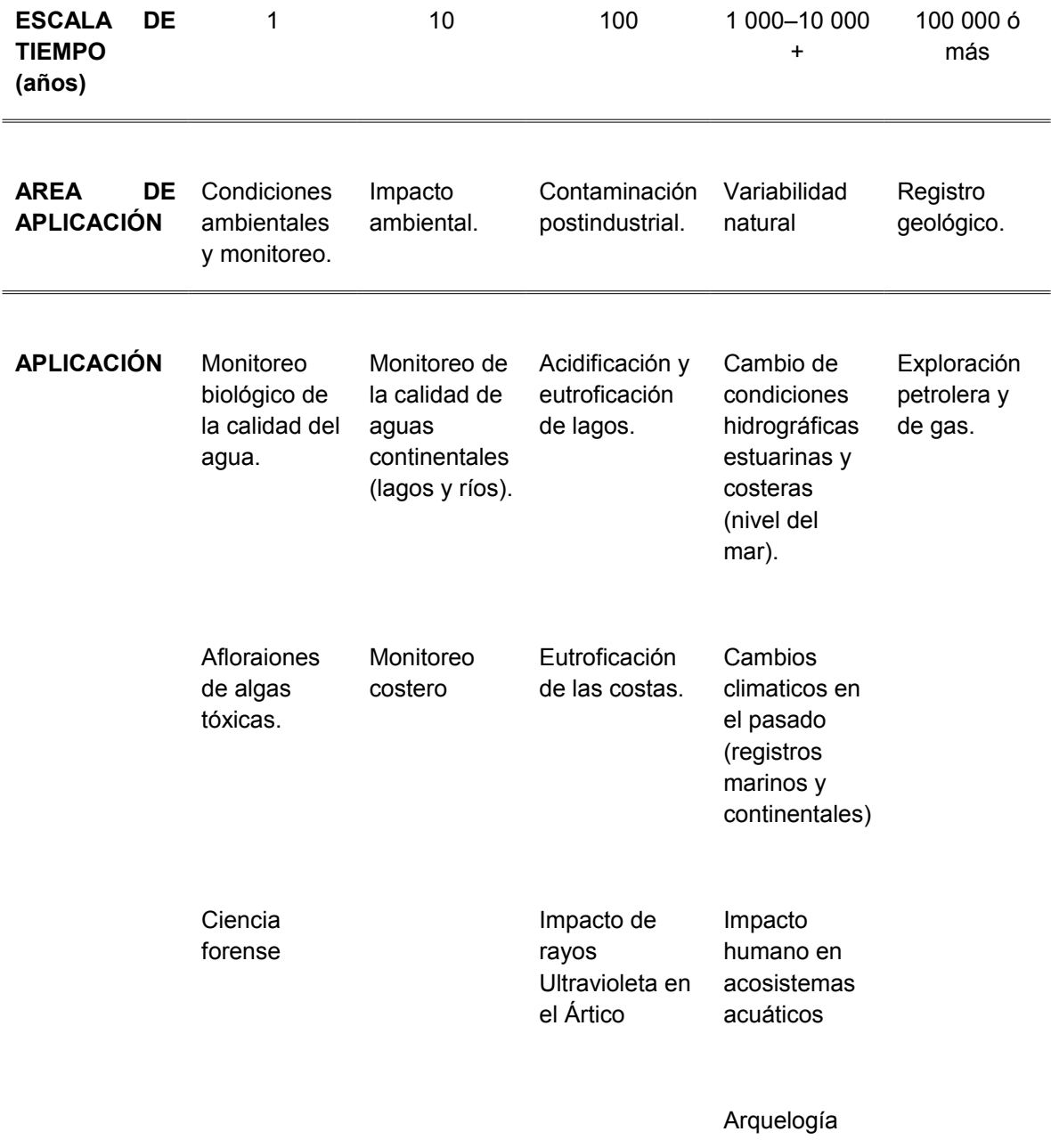

**Tabla 1. Aplicaciones de diatomeas. (Tomado de Hans du Buf, 2002)**

Otras de las aplicaciones de las diatomeas en el área industrial (Cortés L. C., 2005) son:

- Insecticidas naturales.
- Agentes purificadores.
- Filtros.
- Abrasivos.
- Nutrientes en cultivos vegetales.
- Alimento animal.

### **OBJETIVOS**

- Reunir y clasificar la información disponible en el laboratorio de algas Continentales, Taxonomía y Ecología, de la facultad de Ciencias de la U.N.A.M. sobre las especies de diatomeas de la familia Naviculaceae, publicadas y registradas; y completar o elaborar el documento taxonómico de las especies mexicanas de esa familia.
- Organizar, ordenar y codificar las descripciones para generar archivos en formato de texto, legibles y fácilmente actualizables, en programas de procesamiento de texto.
- Reunir la información para generar un catálogo ilustrado, presentando un documento impreso y en formato electrónico para la familia Naviculaceae.
- Poner a disposición del personal del laboratorio de Algas Continentales, Ecología y Taxonomía, de la facultad de Ciencias de la U.N.A.M., la información recopilada y organizada como una base de datos que apoye la identificación de especies de diatomeas mexicanas, con la perspectiva de ponerlo a disposición del público en general a través de un sitio web.
- Sentar un precedente a través del diseño de un formato específico de los procedimientos a seguir en el proceso de la gestión de la información sobre otras familias de algas mexicanas.

# **JUSTIFICACIÓN**

Se conocen alrededor de 50,000 especies de algas a nivel mundial y este grupo conforma, aproximadamente, un tercio de la biomasa vegetal del planeta (Darley, 1987). Por su importancia ecológica, filogenética y en muchas áreas de la industria, es fundamental ampliar el conocimiento de este grupo de organismos. En particular, la familia Naviculaceae, es una de las mejor representadas y ámpliamente distribuida en las aguas continentales del territorio mexicano.

La taxonomía de la familia Naviculaceae ha presentado muchas actualizaciones y modificaciones a lo largo del tiempo y consideramos que este trabajo contribuirá al conocimiento de la diversidad diatomológica constituyendo una base importante para facilitar la determinación de especies en México, ya que la clasificación e identificación incluye la descripción del medio ambiente donde habita cada especie (Novelo et all., 2007).

Existen alrededor de 250 géneros de diatomeas vivas a nivel mundial que comprenden aproximadamente 100,000 especies (Round et all, 1990)

México cuenta solamente con un catálogo de especies de algas de agua dulce denominado "Catálogo de Algas Continentales Recientes de México" elaborado por la Dra. Martha M. Ortega, editado en la U.N.A.M, que incluye una lista de especies ilustradas con material imagenológico obtenido de condiciones ecológicas ajenas a nuestro territorio. Considerando la estructura que tiene dicho material, sería improductiva su actualización. Este proyecto propone una vía de solución para estructurar adecuadamente la información sobre la diversidad ficológica de agua dulce utilizando imágenes obtenidas directamente de los especímenes muestreados en las zonas de estudio, para hacer pública dicha información considerando alternativas actuales, como el uso de sistemas computarizados.

# **MÉTODOS**

### **Imágenes**

Las imágenes se obtuvieron por dos medios:

- Se escanearon directamente de las publicaciones realizadas en el Laboratorio de Algas Continentales, Ecología y Taxonomía de la Facultad de Ciencias, U.N.A.M., con un escanner de cama amplia marca Hp, modelo Scanjet G4050, con una resolución de 1200 ppi con una profundidad de color de 256 tonos de gris.
- De archivos de imágenes almacenadas directamente en formato TIFF, obtenidas previamente de un microscopio óptico marca Nikon, modelo OPTIHOT-2, y una cámara digital marca Nikon, modelo Coolpix S10 adaptada al ocular del microscopio con un Martin Microscope Adapter MM 99, con una resolución de 600 y 1200 ppi con alto contraste.

Las imágenes se archivaron en carpetas de géneros y subcarpetas de especie, dentro de la carpeta de especie se creó otra subcarpeta con el nombre de la especie y el sufijo *–grande* para las imágenes en tamaño original.

Cada imagen fue analizada con el software Microsoft Picture Mannager para determinar, y en caso de ser necesario, modificar los niveles de brillo, contraste y tonos medios, así como la resolución. Aplicando el software Adobe Photoshop se eliminó el fondo, sustituyéndolo por el tono de gris con código hexadecimal "# 192.192.192", recomendado en Hans & Micha en Automatic Diatom Identification and Clasification, 2002, esto con el fin de eliminar los elementos anexos de la muestra y resaltar las características morfológicas de las células.

Se conservó la imagen en tamaño original y se almacenó en una subcarpeta con el sufijo -*grande* para ser utilizada en la opción de ampliación de la imagen, paralelamente se redujo el tamaño de la imagen con el software Microsoft Picture Mannager a un promedio de 40 % a 50 %, dependiendo del tamaño de la imagen original, y se almacenó dentro de la subcarpeta de la especie con el nombre nemotécnico.

Cuando fue necesario se redujo el perfil oscuro de la célula con el software MS-Paint, para eliminar los tonos oscuros pixel a pixel.

Todas las imágenes se guardaron con formato JPEG dentro de la carpeta de género en la subcarpeta de especie.

### **Textos**

Los textos de las descripciones de las especies y de las zonas y ambientes de muestreo se tomaron de las fuentes originales, principalmente de las publicaciones del laboratorio, conservando el texto original y el idioma. Se obtuvieron escaneando el texto en formato de imagen JPEG, con una profundidad de color de 256 tonos de grises a una resolución de 300 ppi.

Con el Microsoft Picture Mannager se incrementó, en promedio y dependiendo de la resolución y calidad del texto, el brillo a 20 unidades y los semitonos a -64 unidades, con el fin de resaltar el texto en un fondo completamente blanco, así mismo se disminuyó el tamaño de la imagen de texto a 692 x 200 ppi. Con el MS-Paint se eliminaron los datos que no eran necesarios, por ejemplo, el número de la imagen y el número de la lámina.

Las imágenes de texto se guardaron en las subcarpetas de especie con el nombre de la especie.

# **Fichas descriptivas en formato de impresión**

Para los archivos en formato de impresión se utilizó el software Microsoft Office Word en la versión 97-2003, ya que la mayoría de los usuarios continúan utilizando de base esta versión del procesador de textos.

Este documento se guarda en la subcarpeta de la especie con la terminación "\*.doc".

El archivo de impresión consiste de una ficha descriptiva de las especies (Fig. 14) y está estructurada de la siguiente manera:

a) La o las imágenes de las especies disponibles y reducidas anteriormente.

b) La imagen del texto descriptivo de las características de la especie y las características ambientales de la zona de muestreo. En los casos de ocurrencia de la especie en varias localidades de colecta, éstas se especifican en este documento.

c) Al final se citan los autores y la fuente original de la publicación.

**Diploneis elliptica** 

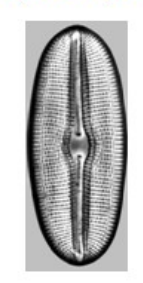

#### Diploneis elliptica (Kützing) Cleve

Linear-elliptic frustules. Rounded poles. Conopeum narrow, lanceolate, curved at the center of the valve. Areole simple at the conopeum's zone. Small, rounded central area. Longitudinal aligned areolation of striae, but undulated at the center. The whole valve with radial striae. Length, 24-55.5 µm. Breadth, 11-22.5 µm. Striae, 10-12 in 10 μm. Areolae 24 in 10 μm.

In El Edén this taxon grew mainly as periphyton and metaphyton in the inundated savannah, cenotes and ponds, although it was little abundant. It was little frequent as plankton in cenotes.

> Bacillariophyceae from Karstic Wetlands in Mexico Eberto Novelo, Rosaluz Tayera and Claudia Ibarra

**Fig. 14. Formato de una ficha específica en Word para impresión.**

### **DISEÑO DE LA PÁGINA WEB**

Para el diseño de la página web se aplicó el HTML estándar.

Aunque existen varias versiones más actualizadas de lenguaje (HTMLX, DHTML) se decidió por esta versión en virtud de que en la actualidad más del 60% de los navegadores utilizan todavía el HTML, además por su versatilidad, ya que por las características estructurales de la página los otros lenguajes presentaban limitaciones para su diseño. Por otro lado, como uno de los objetivos es dejar abierta la opción de actualización y modificación de la información contenida en la página, el HTML estándar requiere de un mínimo de conocimientos, de manera que la gestión de la información estará al alcance de cualquier usuario con poca instrucción en el lenguaje.

Una de las razones principales del uso de este lenguaje es el diseño de la página en tres frames o marcos, el HTMLX y el DHTML no permite esta opción, mostrando la información de los géneros y de las especies en el marco principal. En otros lenguajes más actualizados el cambio de una página a otra es completo, es decir para pasar de una información a otra implica descargar toda la página completa, incidiendo en el tiempo de descarga. Para el caso del uso de marcos, el recambio solamente se da en el marco principal conservando la información contenida en los otros marcos, reduciendo así el tiempo de descarga de la información. Esto adquiere importancia si tomamos en cuenta que la información

de la página web contiene una gran cantidad de imágenes, y considerando que, aún en la actualidad, un porcentaje muy alto de estaciones trabajan con conexiones vía telefónica o de banda ancha de 512Mb, una velocidad muy lenta para sitios web con imágenes.

Como se mencionó anteriormente, la página se estructuró en tres marcos o frames (Fig. 15), con las siguientes características:

1. Un marco horizontal superior que contiene el título de la página e información del laboratorio.

En este marco se presentan también las opciones de navegación en formato de enlaces: Simétricas, Asimétricas, Imágenes, índice alfabético de géneros y un enlace directo al correo electrónico de los autores.

Desde este menú se invocan otras páginas que serán mostradas en los otros dos marcos.

2. Un marco vertical izquierdo que muestra el listado de géneros registrados o un listado de las especies de cada género, dependiendo de la opción que se elija.

3. Un marco central principal donde se muestra la información solicitada desde el marco superior o el marco izquierdo.

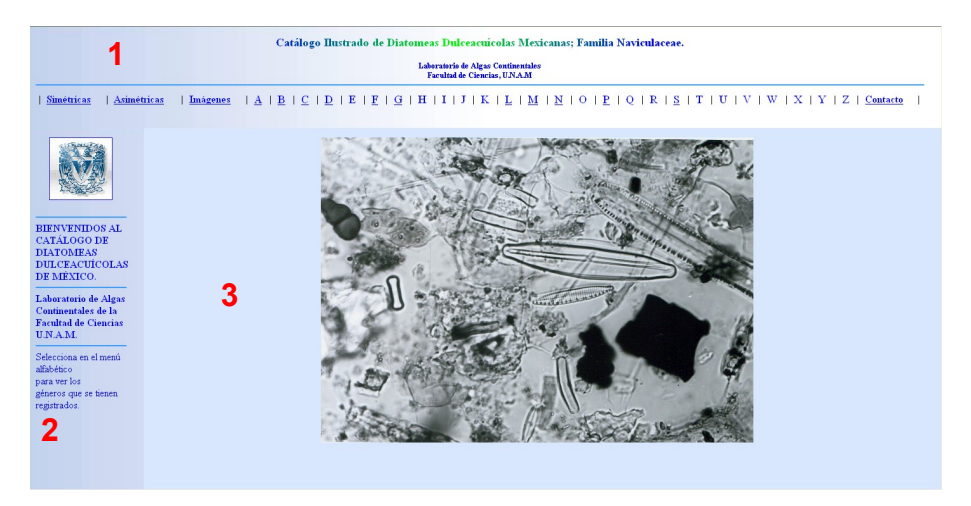

**Fig. 15. Estructura de los tres marcos de la página.**

# **MARCO HORIZONTAL SUPERIOR (menú de opciones)**

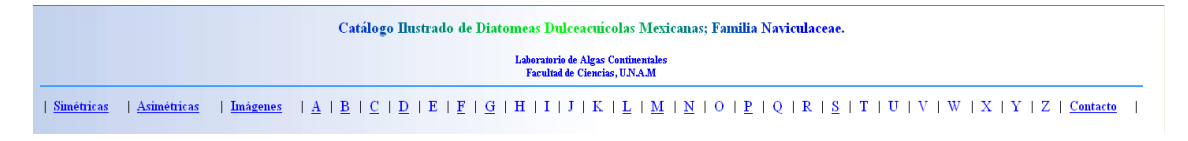

**Fig. 16. Estructura del marco horizontal superior con sus opciones.**

En el marco horizontal superior se muestra la información del Catálogo, así como los datos del laboratorio; y las opciones que controlan a los otros dos marcos (Fig. 16).

# **A) Opciones de Simétricas y Asimétricas**

| Catálogo Ilustrado de Diatomeas Dulceacuícolas Mexicanas; Familia Naviculaceae.                                                                                                    |                                                             |  |  |  |  |  |  |
|----------------------------------------------------------------------------------------------------|-------------------------------------------------------------|--|--|--|--|--|--|
| Laboratorio de Algas Continentales<br>Facultad de Ciencias, UNAM                                                                                                    |                                                             |  |  |  |  |  |  |
| $\hbox{A} \begin{array}{l} \text{A} \end{array} \begin{array}{l} \text{B} \end{array} \begin{array}{l} \text{C} \end{array} \begin{array}{l} \text{D} \end{array} \begin{array}{l} \text{E} \end{array} \begin{array}{l} \text{E} \end{array} \begin{array}{l} \text{D} \end{array} \begin{array}{l} \text{I} \end{array} \begin{array}{l} \text{I} \end{array} \begin{array}{l} \text{I} \end{array} \begin{array}{l} \text{I} \end{array} \begin{array}{l} \text{M} \end{array} \begin{array}{l} \text{$<br>Simétricas<br>Asimétricas<br>Imágenes |                                                             |  |  |  |  |  |  |
|                                                                                                    |                                                             |  |  |  |  |  |  |
|                                                                                                    | <b>ESPECIES REGISTRADAS</b>                                 |  |  |  |  |  |  |
|                                                                                                    | <b>GRUPO SIMÉTRICAS</b>                                     |  |  |  |  |  |  |
|                                                                                                    | <b>GÉNERO ADLAFIA</b>                                       |  |  |  |  |  |  |
|                                                                                                    | <b>GÉNERO AMPHIPLEURA</b>                                   |  |  |  |  |  |  |
| <b>BIENVENIDOS AL</b><br><b>CATÁLOGO DE</b><br><b>DIATOMEAS</b><br><b>DULCEACUICOLAS</b><br>DE MÉXICO.                                                                                                    | Amphipleura chiapanensis                                    |  |  |  |  |  |  |
|                                                                                                    | <b>GÉNERO ANOMONEIS</b>                                     |  |  |  |  |  |  |
|                                                                                                    | Anomoneis costata                                           |  |  |  |  |  |  |
| Laboratorio de Algas                                                                                                    | <b>GÉNERO BRACHYSIRTA</b><br><b>Brachysira</b> microcephala |  |  |  |  |  |  |
| Continentales de la<br><b>Facultad de Ciencias</b>                                                                                                    | <b>GÉNERO CALONEIS</b>                                      |  |  |  |  |  |  |
| <b>U.N.A.M.</b>                                                                                                    | <b>Caloneis bacillum</b>                                    |  |  |  |  |  |  |
| Selecciona en el menú<br>alfabético                                                                                                    | Caloneis sabanicola                                         |  |  |  |  |  |  |
| para ver los<br>géneros que se tienen                                                                                                    | Caloneis silicula                                           |  |  |  |  |  |  |
| registrados.                                                                                                    | <b>GÉNERO CAPARTOGRAMMA</b>                                 |  |  |  |  |  |  |
|                                                                                                    | Capartogramma crucicula<br>Capartogramma paradisiaca        |  |  |  |  |  |  |
|                                                                                                    | <b>GÉNERO CRATICULA</b>                                     |  |  |  |  |  |  |
|                                                                                                    | Craticula cuspidata                                         |  |  |  |  |  |  |
|                                                                                                    |                                                             |  |  |  |  |  |  |

**Fig. 17. Estructura de la página de géneros y especies de diatomeas simétricas.**

|                                                    | Catálogo Ilustrado de Diatomeas Dulceacuícolas Mexicanas; Familia Naviculaceae. |                     |
|----------------------------------------------------|---------------------------------------------------------------------------------|---------------------|
|                                                    | Laboratorio de Algas Continentales<br>Facultad de Ciencias, UNAM                |                     |
| <b>Simétricas</b>                                  | Imágenes<br>Asimétricas                                                         |                     |
|                                                    |                                                                                 | $\hat{\phantom{a}}$ |
|                                                    | <b>ESPECIES REGISTRADAS</b>                                                     |                     |
|                                                    | <b>GRUPO ASIMÉTRICAS</b>                                                        |                     |
|                                                    | <b>GÉNERO AMPHORA</b>                                                           |                     |
| <b>BIENVENIDOS AL</b>                              | Amphora montana                                                                 |                     |
| <b>CATÁLOGO DE</b>                                 | <b>GÉNERO CYMBELLA</b>                                                          |                     |
| <b>DIATOMEAS</b><br><b>DULCEACUICOLAS</b>          | Cymbella microcephala                                                           |                     |
| DE MÉXICO.                                         | Cymbella amphicephala<br>Cymbella minuta                                        |                     |
| Laboratorio de Algas                               | Cymbella sinuata                                                                |                     |
| Continentales de la<br><b>Facultad de Ciencias</b> | Cymbella silesiaca                                                              |                     |
| U.N.A.M.                                           | Cymbella mesiana                                                                |                     |
| Selecciona en el menú                              | <b>GÉNERO CYMBOPLEURA</b>                                                       |                     |
| alfabético<br>para ver los                         | <b>GÉNERO ENCYONEMA</b>                                                         |                     |
| géneros que se tienen                              | <b>GÉNERO ENCYONOPSIS</b>                                                       |                     |
| registrados.                                       | <b>GÉNERO GOMPHONEMA</b>                                                        |                     |
|                                                    | Gomphonema parvulum                                                             |                     |
|                                                    | Gomphonema gracile                                                              |                     |
|                                                    | Gomphonema clavatum                                                             |                     |
|                                                    | <b>GÉNERO REIMEIRIA</b>                                                         | $\checkmark$        |

**Fig. 18. Estructura de la página de géneros y especies de diatomeas asimétricas.**

La página de esta opción (Figs. 17 y 18) se construyó con base en una tabla que muestra, en el marco principal, un listado de las especies simétricas y asimétricas registradas. Cada especie contiene un enlace a su ficha descriptiva, la cual se presenta en el marco principal. Se incluyeron todos los géneros aún cuando algunos de ellos no contienen todavía información de las especies dejando abierta la posibilidad de ampliar el catálogo.

# **B) Opción de imágenes**

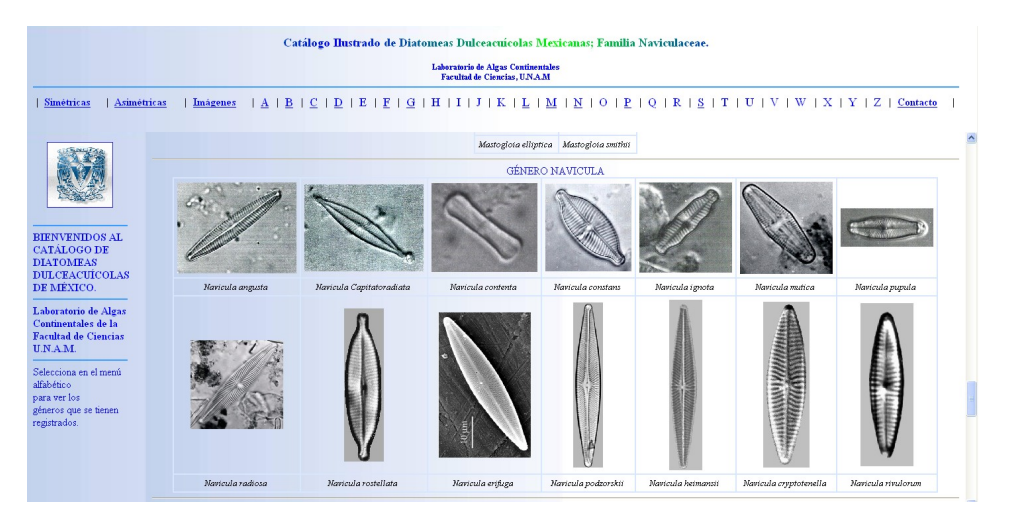

**Fig. 19. Diseño de la página de la opción de imágenes.**

Esta página (Fig. 19) se diseñó con una tabla que muestra, en el marco principal, un catálogo de imágenes reducidas (Thumbs) de todas las especies registradas organizadas por género. Cada imagen contiene un enlace a la ficha descriptiva de la especie.

# **C) Opciones del Índice Alfabético**

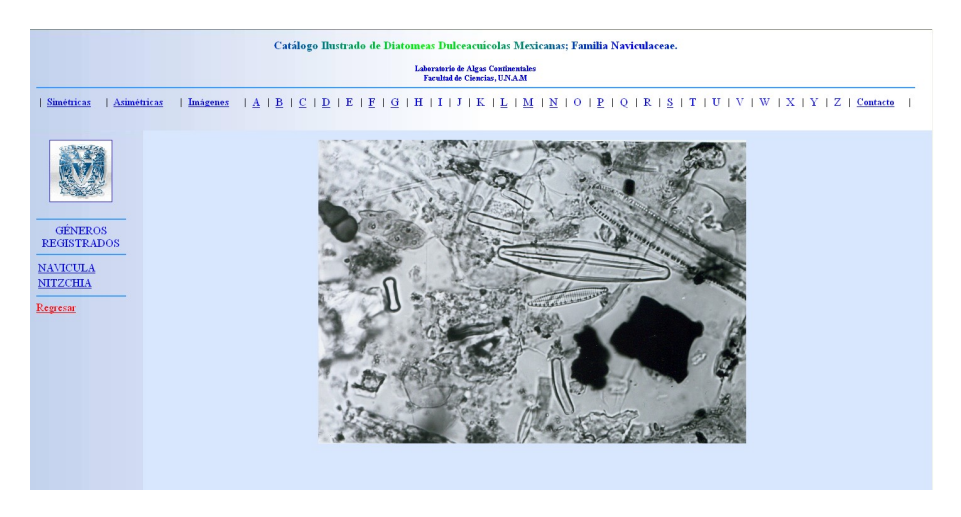

**Fig. 20. Diseño de la página de las opciones de géneros registrados en el marco vertical izquierdo, enlazada desde el índice alfabético.**

Esta opción se construyó con una serie de enlaces dirigidos al marco vertical izquierdo (Fig. 20). Estos enlaces están organizados en una tabla, cada letra descarga en el marco izquierdo un listado de los géneros registrados para cada letra; en algunos casos el listado está vacío, debido a que no se ha revisado

la información correspondiente de cada género y se han dejado listos para su posterior inclusión.

# **D) Opción de Contacto**

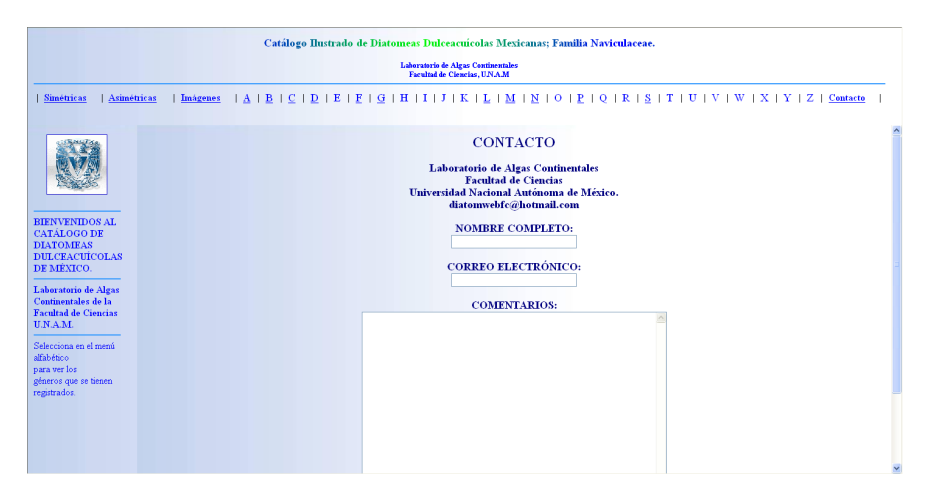

**Fig. 21. Diseño del formulario de la opción contacto.**

Esta opción se diseñó con base en un formulario que requiere de datos del usuario, como son el nombre completo, su dirección de correo electrónico y una sección para comentarios (Fig. 21). El código del formulario está programado para enviarlo sin formato a través de correo electrónico con el programa que el usuario tiene predeterminado. El código lo envía directamente a la dirección de los autores.

# **MARCO VERTICAL IZQUIERDO**

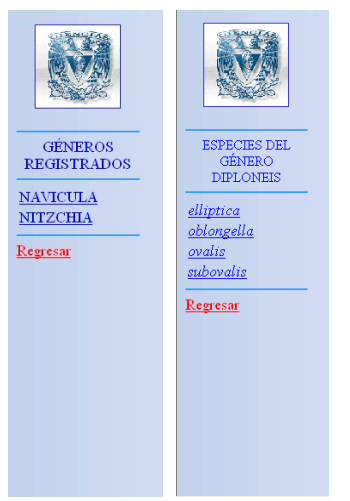

El marco vertical izquierdo (Fig. 22) se construyó con base en tablas y recibe enlaces desde el marco superior mostrando el listado de géneros registrados, y a la vez contiene enlaces al marco principal de las especies de cada género registradas. Este marco presenta al final la opción de "Regresar" a la información anterior, de manera que si se encuentra en el listado de especies de un determinado género, es posible regresar al listado de géneros de esa letra.

**Fig. 22. Diseño del marco vertical izquierdo.**

### **MARCO PRINCIPAL**

Este marco está codificado de manera que recibe los enlaces de las opciones de otros marcos y del mismo principal cuando se presentan. El enlace principal es el de las fichas descriptivas.

### **I. Fichas descriptivas en HTML**

Las fichas descriptivas (Fig. 23), para su presentación en la página, se estructuraron con el mismo formato que las fichas descriptivas para impresión con algunas variaciones:

a) La o las imágenes de las especies disponibles y reducidas anteriormente.

b) Un enlace "Ampliar imagen" que abre una nueva ventana mostrando la imagen de la especie en tamaño original y con alta resolución. Se dejó la opción de abrirla en una pantalla externa a la página, con el fin de poderla manipular sin necesidad de navegar dentro de la página.

b) La imagen del texto descriptivo de las características de la especie y las características ambientales de la zona de muestreo. En los casos de ocurrencia de la especie en varias localidades de colecta, éstas se especifican.

c) Un enlace "VERSION PARA IMPRIMIR" que abre, en una ventana aparte, el documento en formato de Word.

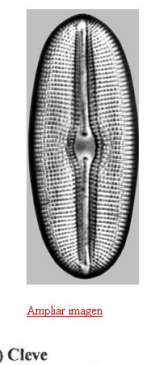

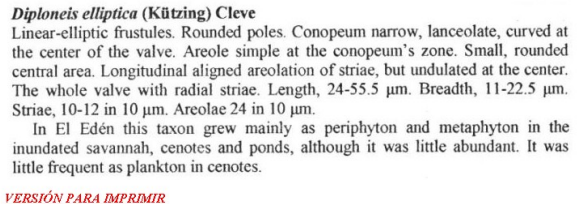

**Fig. 23. Formato y estructura de una ficha específica.**

Estos documentos se elaboraron en el bloc de notas y se guardaron con el nombre de la especie y la extensión "\*.html" dentro de la carpeta de la especie.

Hasta el momento se tienen codificadas 107 páginas para especies y géneros que componen el sitio, incluyendo los códigos de los marcos y el código de la página controladora del sitio.

### **CONCLUSIONES Y PERSPECTIVAS**

Sin duda, la taxonomía de las diatomeas, y en particular de la familia Naviculaceae, seguirá presentando muchos retos en la determinación y clasificación de las especies. Este trabajo no pretende plantear soluciones y consideramos que conforme se avance en el conocimiento de la familia y de las diatomeas en general, tanto a nivel estructural como a nivel genético, el estatus de las especies se irá definiendo. Sin embargo, consideramos que el conocimiento de las poblaciones, y principalmente las que habitan en las aguas dulces de México, ayudará significativamente a resolver algunos de los problemas que se indican en la literatura actual.

Consideramos que la mayor aportación de este trabajo es que proporciona una infraestructura sólida para una tarea a largo plazo y tal vez no finita, que es el acopio de información florística y taxonómica sobre especies de algas dulceacuícolas mexicanas.

Una de las tareas más necesarias y más complicadas, si no se cuenta con una estructura como la que proponemos, es la disponibilidad de información imagenológica de especies de otras regiones, para la consulta de información y gráficos, principalmente tropicales. Esta información es básica para la toma de decisiones de los taxónomos al evaluar la delimitación de entidades (especies). En general, este proceso de recopilación de la información consume mucho tiempo.

Este catálogo posibilitará la disponibilidad de dibujos y fotografías de la literatura, optimizando las búsquedas y permitiendo realizar las comparaciones visuales de manera ágil y expedita.

Con la información utilizada en la construcción de la página web se está diseñando una base de datos con la plataforma de Acces de Microsoft, ya que cumple con las mismas características de accesibilidad y manejo que Word. Paralelamente, el software se presenta con un manual de usuario para ponerlo a disposición de todo público (ANEXO 1) y un glosario de las etiquetas en HTML más utilizadas en la creación y el diseño de las páginas (ANEXO 2).

Actualmente se está trabajando en una base de datos con MySQL con el fin de poner la base de datos a disposición de los usuarios de la página web; paralelamente se está diseñando el código de un motor interno de búsqueda en JavaScript para insertarlo en la misma página.

# **ANEXO 1**

### **MANUAL DE USUARIO DE LA PÁGINA WEB DIATOMWEB**

La URL propuesta para hospedar la página es:

http://www.diatomwebfc@hp.fc.unam.mx

Al iniciar la pantalla principal podrá aparecer un mensaje de advertencia de la presencia de programas ejecutables (Fig. 1) que impide continuar con la descarga y la gestión de la página.

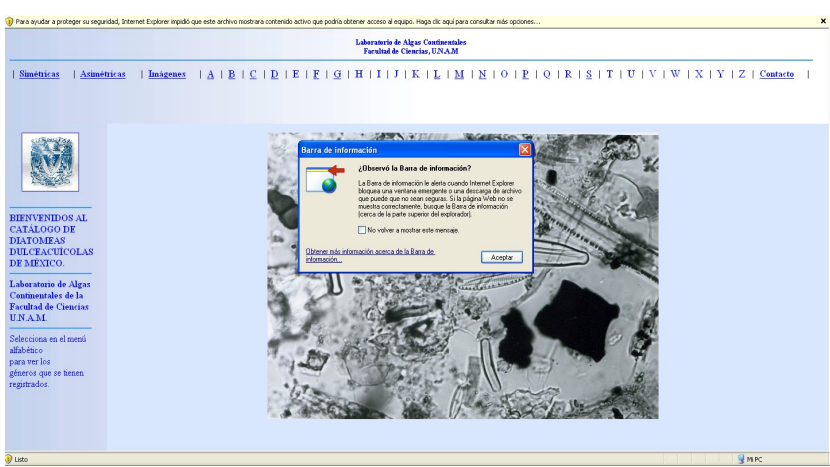

**Fig. # 1. Ventana de advertencia de descarga de un programa en Java Script.**

La página tiene un pequeño programa en Java Script que da el efecto de movimiento del color en el título, por lo que se puede aceptar sin ningún riesgo dando clic en "**Aceptar**". En la parte superior aparece una barra amarilla informando de la protección, por lo que se deberá dar clic sobre ella y elegir "**Permitir contenido bloqueado**" (Fig, 2). El efecto de movimiento aparecerá en el título de la página.

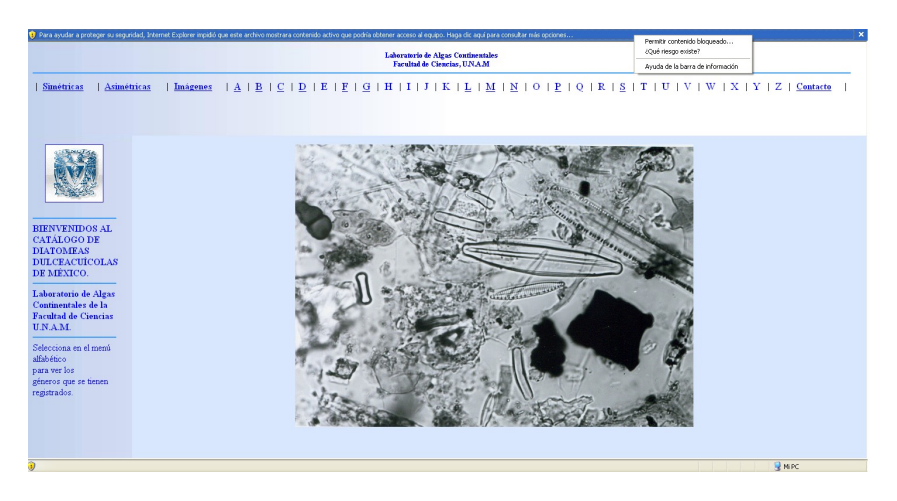

**Fig. # 2. Permitir Contenido Bloqueado por el sistema.**

La página está compuesta por tres *frames* o marcos (Fig. 3)

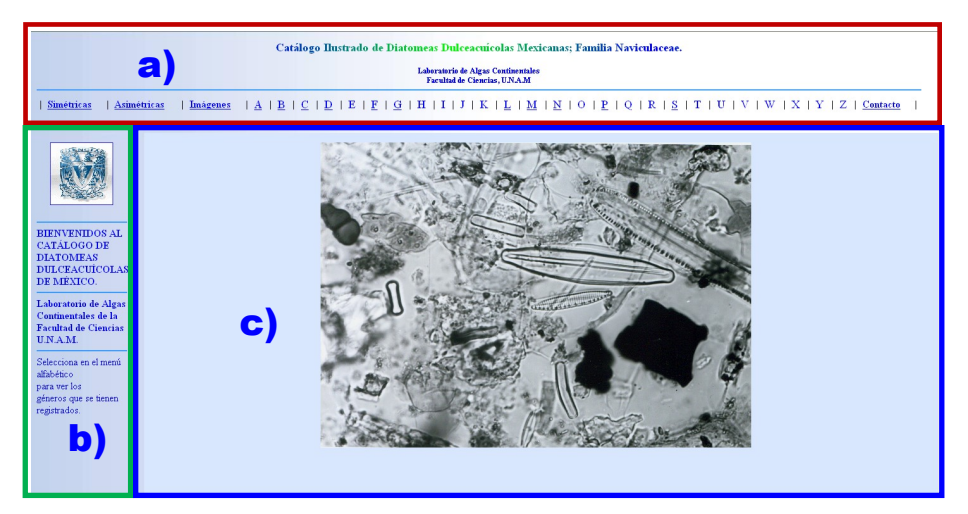

**Fig. 3. Estructura de la página en tres marcos. a) Marco horizontal superior, b) Marco vertical izquierdo y c) Marco principal.**

**MARCO HORIZONTAL SUPERIOR (menú de opciones)**

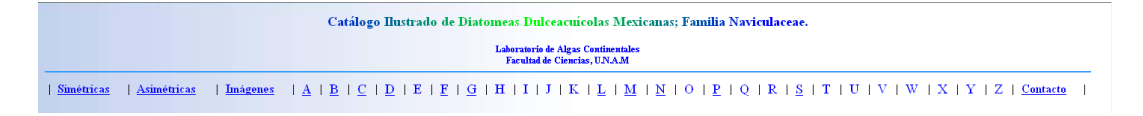

**Fig. 4. Marco horizontal superior de opciones.**

El marco superior (Fig. 4) nos muestra el título de la página y un índice de opciones enlazados al marco izquierdo o directamente al marco principal. El índice está compuesto por las secciones:

**a) Simétricas**. Muestra un listado de las especies registradas del grupo de diatomeas simétricas en el marco principal, con un enlace a su ficha descriptiva. (Fig. 5)

|                                                | Catálogo Ilustrado de Diatomeas Dulceacuicolas Mexicanas: Familia Naviculaceae.<br>Laboratorio de Algas Continentales                                                    |
|------------------------------------------------|----------------------------------------------------------------------------------------------------|
| Simétricas<br>Asimétricas                      | <b>Facultad de Ciencias</b> , U.N.A.M.<br>  A   B   C   D   E   F   G   H   I   J   K   L   M   N   O   P   Q   R   S   T   U   V   W   X   Y   Z   Contacto<br>Imágenes |
|                                                | <b>ESPECIES REGISTRADAS</b>                                                                                                    |
|                                                | <b>GRUPO SIMÉTRICAS</b>                                                                                                    |
|                                                | <b>GÊNERO ADLAFIA</b>                                                                                                    |
| <b>BIENVENIDOS AL</b>                          | <b>GÉNERO AMPHIPLEURA</b>                                                                                                    |
| <b>CATÁLOGO DE</b><br><b>DIATOMEAS</b>         | Amphipleura chiapanensis                                                                                                    |
| <b>DULCEACUICOLAS</b><br>DE MÉXICO.            | <b>GÉNERO ANOMONEIS</b><br>Anomoneis costata                                                                                                    |
|                                                | <b>GÉNERO BRACHYSIRTA</b>                                                                                                    |
| Laboratorio de Algas<br>Continentales de la    | <b>Brachysira</b> microcephala                                                                                                    |
| <b>Facultad de Ciencias</b><br><b>U.N.A.M.</b> | <b>GÉNERO CALONEIS</b>                                                                                                    |
| Selecciona en el menú                          | <b>Caloneis</b> bacillum                                                                                                    |
| alfabético.<br>para ver los.                   | Caloneis sabanicola<br>Caloneis silicula                                                                                                    |
| géneros que se tienen                          | <b>GÉNERO CAPARTOGRAMMA</b>                                                                                                    |
| registrados.                                   | Capartogramma crucicula                                                                                                    |
|                                                | Capartogramma paradisiaca                                                                                                    |
|                                                | GÉNERO CRATICULA                                                                                                    |
|                                                | Craticula cuspidata                                                                                                    |

**Fig. 5. Listado de especies registradas en la opción simétricas.**

**b) Asimétricas**. Muestra un listado de las especies registradas del grupo de diatomeas asimétricas en el marco principal, con un enlace a su ficha descriptiva (Fig. 6).

| $A \mid B \mid C \mid D \mid E \mid F \mid G \mid H \mid I \mid J \mid K \mid L \mid M \mid N \mid O \mid P \mid Q \mid R \mid S \mid T \mid U \mid V \mid W \mid X \mid Y \mid Z \mid \text{Constant}$<br>  Asimétricas<br>  Simétricas<br>Imágenes<br><b>ESPECIES REGISTRADAS</b><br><b>GRUPO ASIMÉTRICAS</b><br><b>GÉNERO AMPHORA</b><br>Amphora montana<br><b>BIENVENIDOS AL</b><br><b>GÉNERO CYMBELLA</b><br><b>CATÁLOGO DE</b><br>Cymbella microcephala<br><b>DIATOMEAS</b><br><b>DULCEACUICOLAS</b><br>Cymbella amphicephala<br>DE MÉXICO.<br>Cymbella minuta<br>Laboratorio de Algas<br>Cymbella sinuata<br>Continentales de la<br>Cymbella silesiaca<br><b>Facultad de Ciencias</b><br><b>U.N.A.M.</b><br>Cymbella mesiana<br>Selecciona en el menú<br><b>GÉNERO CYMBOPLEURA</b><br>alfabético<br><b>GÉNERO ENCYONEMA</b><br>para ver los<br>géneros que se tienen<br><b>GÉNERO ENCYONOPSIS</b><br>registrados.<br><b>GÉNERO GOMPHONEMA</b><br>Gomphonema parvulum<br><b>Gomphonema</b> gracile | Laboratorio de Algas Continentales<br>Facultad de Ciencias, U.N.A.M. |  |
|----------------------------------------------------------------------------------------------------|----------------------------------------------------------------------|--|
|                                                                                                    |                                                                      |  |
|                                                                                                    |                                                                      |  |
|                                                                                                    |                                                                      |  |
|                                                                                                    |                                                                      |  |
|                                                                                                    |                                                                      |  |
|                                                                                                    |                                                                      |  |
|                                                                                                    |                                                                      |  |
|                                                                                                    |                                                                      |  |
|                                                                                                    |                                                                      |  |
|                                                                                                    |                                                                      |  |
|                                                                                                    |                                                                      |  |
|                                                                                                    |                                                                      |  |
|                                                                                                    |                                                                      |  |
|                                                                                                    |                                                                      |  |
|                                                                                                    |                                                                      |  |
|                                                                                                    |                                                                      |  |
|                                                                                                    |                                                                      |  |
| Gomphonema clavatum                                                                                                    |                                                                      |  |

**Fig. 6. Listado de especies registradas en la opción asimétricas.**

**c) Imágenes**. Si se activa esta opción, se despliega en el marco principal un catálogo de imágenes reducidas de todas las especies registradas y ordenadas por género, con un enlace a la ficha descriptiva de las especie (Fig. 7).

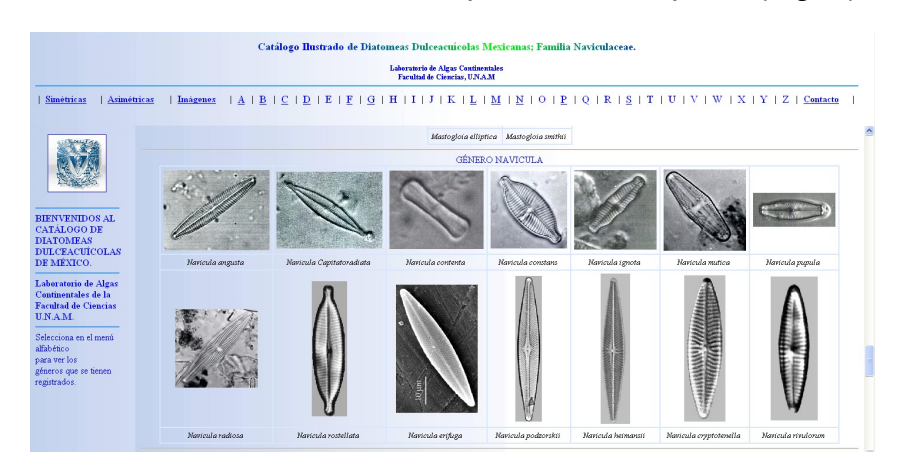

**Fig. 7. Pantalla de imágenes de las especies registradas organizadas por género.**

**d) Índice alfabético de géneros**. Al elegir una letra del índice alfabético se presentarán primero los géneros registrados en el marco vertical izquierdo, al elegir sobre el marco izquierdo un género, ahí mismo se mostrará un listado de las especies pertenecientes al género seleccionado. Si se elige una de las especies mostradas en el marco izquierdo, se presenta la ficha descriptiva de la especie en el marco principal (Fig. 8).

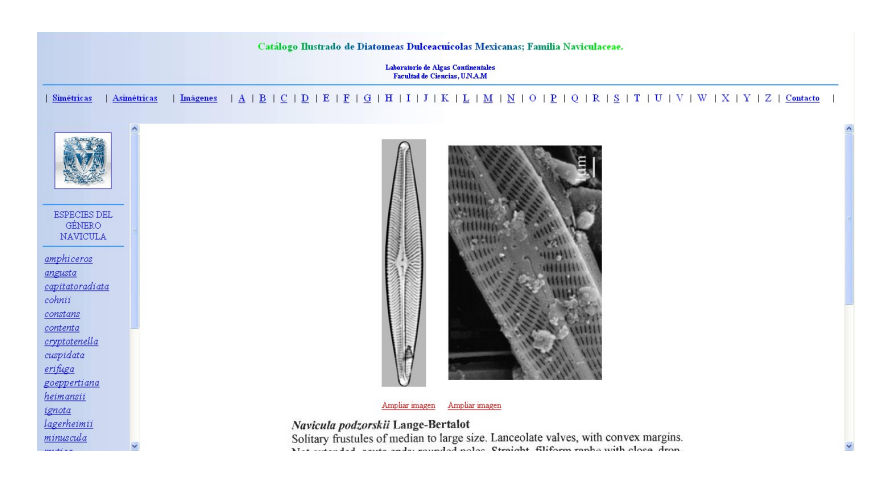

**Fig. 8. Imagen de la ficha descriptiva de una especie.**

Las fichas descriptivas (Fig. 9) se componen de los siguientes elementos.

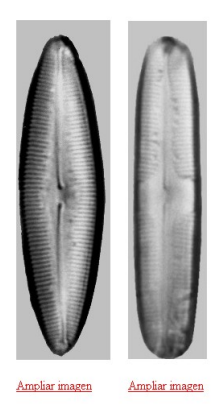

#### Caloneis bacillum (Grunow) Cleve

Linear valves, rhombic-lanceolate. Rounded ends; central area without thickenings. A wide stauros, wide axial area, continuous with the central area. Straight raphe with straight terminal fissures. Longitudinal, marginal lines hardly visible. Parallel striae in the whole valve. Length, 12-35 µm. Breadth, 6-7 µm. Striae, 22-25 in 10 μm.

In El Edén this taxon grew as periphyton and metaphyton in cenotes, ponds and in the inundated savannah. It was rare as plankton in cenotes. savannah, and ponds.

**VERSIÓN PARA IMPRIMIR** 

### **Fig. 9. Ficha descriptiva de la especie.**

a) Las imágenes disponibles para la especie.

b) El nombre de la especie y el autor.

c) La descripción de las características de la especie y una breve descripción de la zona de colecta.

d) La opción de presentar la ficha descriptiva de la especie en formato de WORD para su impresión.

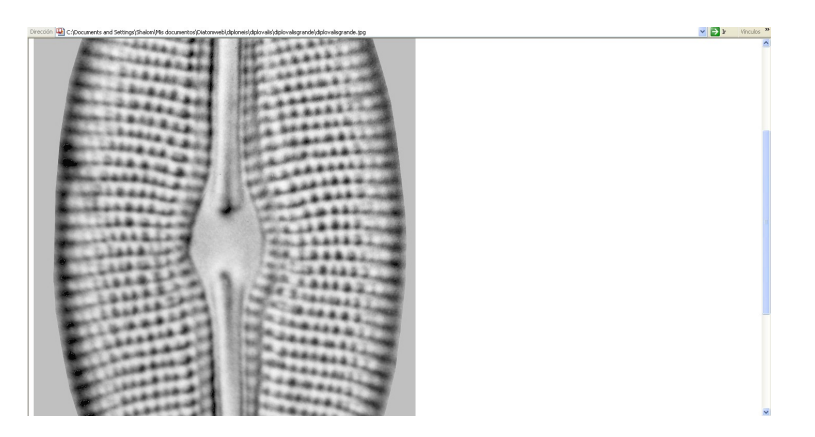

**Fig. 10. Amplificación de la imagen de la ficha descriptiva.**

Cada imagen tiene la opción de presentarla amplificada para mostrar, en caso de que sea necesario, un acercamiento de la morfología del frústulo (Fig.10). Esta amplificación aparece en otra ventana que se puede cerrar sin afectar la página principal.

**e) Contacto**. (Fig. 11) Esta opción nos muestra los datos de los autores y el responsable de la página. Ahí mismo aparece la opción de establecer comunicación a través de un formulario de datos que solicita el nombre completo, la dirección de correo electrónico y algún comentario respecto a la página o a la información contenida en ella. Cuando se ha llenado el formulario se puede enviar directamente al correo del autor de la página usando el software de correos preestablecido por el usuario.

| Simétricas<br>Asimétricas<br>Imagenes                                                                                                    | Catálogo Ilustrado de Diatomeas Dulceacuicolas Mexicanas; Familia Naviculaceae.<br>Laboratorio de Algas Continentales<br>Facultad de Ciencias, UNAM<br>  A   B   C   D   E   F   G   H   I   J   K   L   M   N   O   P   Q   R   S   T   U   V   W   X   Y   Z   Contacte |  |
|----------------------------------------------------------------------------------------------------|----------------------------------------------------------------------------------------------------|--|
| <b>BIENVENIDOS AL</b><br><b>CATÁLOGO DE</b><br><b>DIATOMEAS</b><br><b>DULCEACUICOLAS</b><br>DE MÉXICO.<br>Laboratorio de Algas<br>Continentales de la<br><b>Facultad de Ciencias</b><br><b>U.N.A.M.</b><br>Selecciona en el menú<br>afabético<br>para ver los<br>géneros que se tienen<br>registrados. | <b>CONTACTO</b><br>Laboratorio de Algas Continentales<br><b>Facultad de Ciencias</b><br>Universidad Nacional Autónoma de México.<br>diatomwebfc@hotmail.com<br><b>NOMBRE COMPLETO:</b><br><b>CORREO ELECTRÓNICO:</b><br><b>COMENTARIOS:</b>                               |  |

**Fig. 11. Formulario para envío de información.**

La información enviada se recibirá en la dirección preestablecida de los autores, en texto sin formato.

### **MARCO VERTICAL IZQUIERDO**

El marco vertical de la izquierda inicia con datos del laboratorio (Fig. 12a) y en él aparecerá el listado de los géneros registrados (Fig. 12b), los cuáles se seleccionan desde el índice alfabético superior.

Una vez seleccionado un género en particular, en este marco aparece un listado de las especies que nos mostrarán la ficha descriptiva de la especie seleccionada (Fig. 12c).

Cada ventana que se despliega en este marco tiene la opción de "**Regresar**" a la ventana anterior.

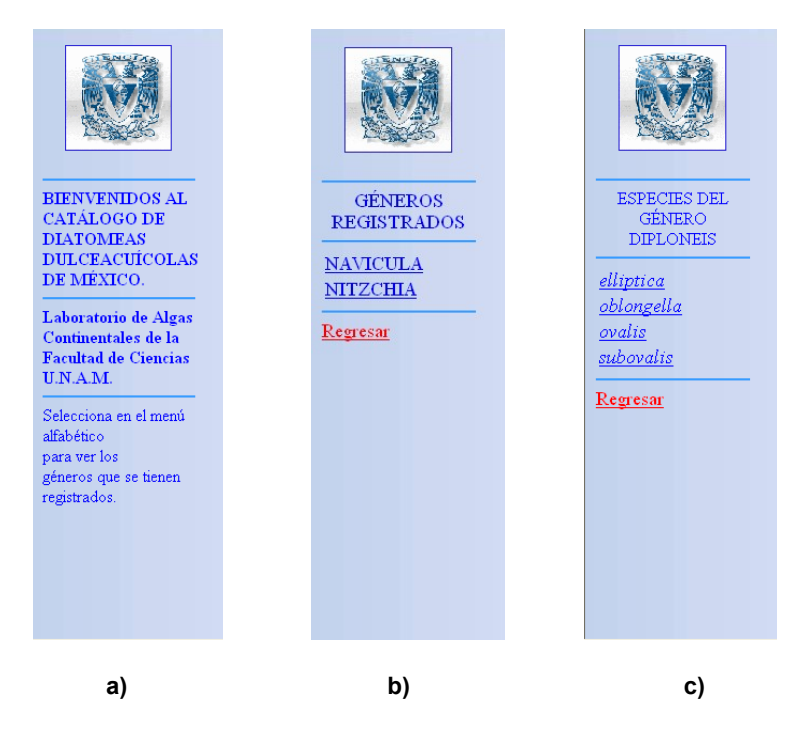

**Fig. 12. Marco izquierdo a) Presentación, b) Lista de géneros y c) Lista de especies.**

### **MARCO PRINCIPAL**

Como ya se mencionó anteriormente, este marco corresponde a la zona de la página donde se muestra la información enlazada desde el menú de opciones del marco horizontal superior.

# **ORGANIZACIÓN DE LA INFORMACIÓN**

En general son cinco tipos de archivos los que se necesitan para crear los códigos HTML de las páginas de género y especie:

- a) Archivos de imagen de fotografías y dibujos de las especies en formato JPEG reducidas.
- b) Archivos de imagen de fotografías y dibujos de las especies en formato JPEG en tamaño original.
- c) Archivos de imagen de los textos originales de la información descriptiva de la especie y de las características de su hábitat.
- d) Ficha descriptiva en formato HTML de la especie.
- e) Ficha descriptiva en formato de Word para impresión y descarga.

La estructura de almacenamiento de los diferentes archivos es básica, ya que el código HTML le indica al sistema la dirección (carpetas y subcarpetas) de los enlaces a los diferentes elementos que conforman la página. Esta estructura está diseñada de la siguiente manera (Fig. 13):

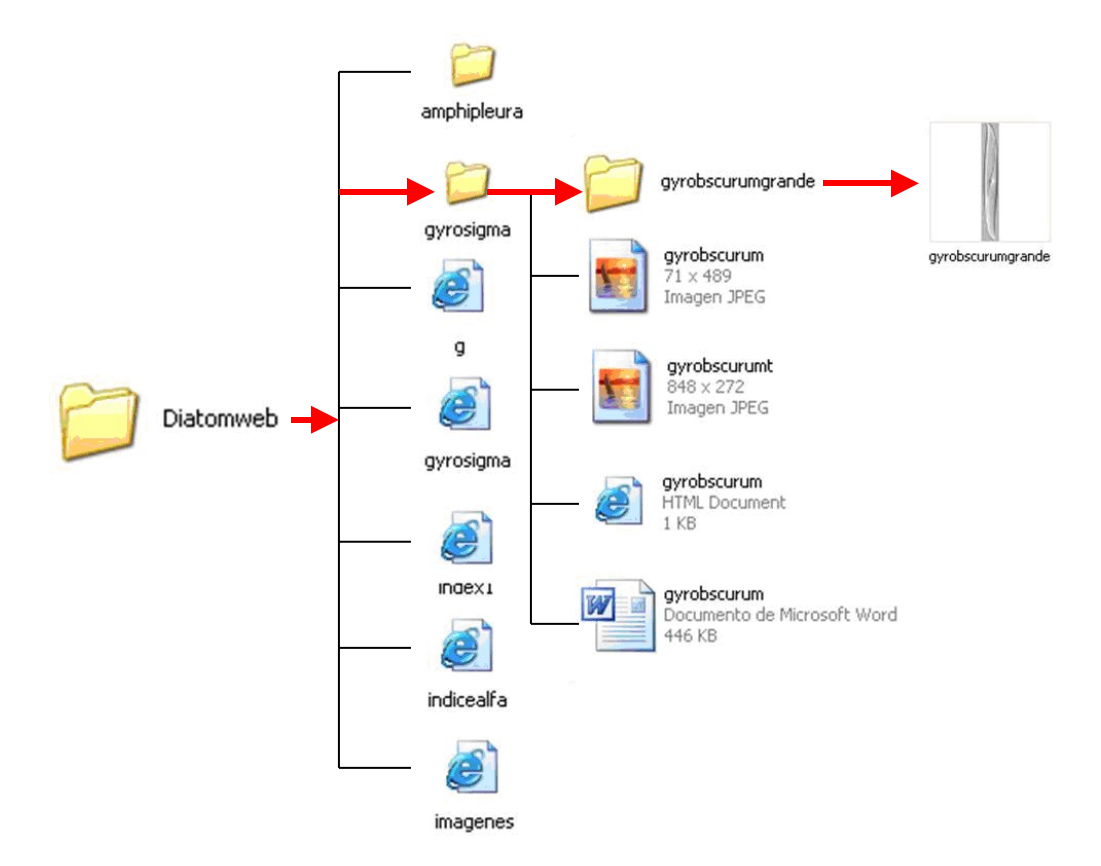

**Fig. 13. Estructura en árbol de las carpetas y subcarpetas que conforman la página.**

Dentro de la carpeta raíz llamada "*DIATOMWEB*" se almacenan:

a) Las carpetas de los géneros, en el ejemplo género "*gyrosigma*" y los códigos de las páginas HTML de las letras del índice alfabético y de los géneros.

Dentro de la carpeta del género, se guardan:

b) El o los archivos de imágenes de la especie (*gyrobscurum.jpg*),

c) El archivo con la imagen del texto original (*gyrobscurumt.jpg*),

 La diferencia entre la imagen de la especie y la imagen del texto es simplemente la terminación "**t**" que nos indica que se trata del texto.

d) El código en HTML de la ficha descriptiva de la especie (*gyrobscurum.html*),

e) El archivo de texto en Word (*gyrobscurum.doc*),

f) Una carpeta con terminación grande, en el ejemplo "*gyrobscurumgrande*".

g) Dentro de la subcarpeta "grande" se guarda la imagen de la especie en tamaño original (*gyrobscurumgrande.jpg*).

Los nombres de los archivos se asignan arbitrariamente, tomando en consideración que no deben ser muy extensos y se recomienda que hagan referencia al género y al nombre específico, por ejejmplo **Gyrobscurum**, hace referencia a la especie *obscurum* del género **Gyrosigma** (*Gyrosigma obscurum*).

**ES IMPORTANTE OBSERVAR QUE TODOS LOS NOMBRES DE ARCHIVOS, DE CARPETAS Y SUBCARPETAS VAN CON LETRAS MINÚSCULAS Y SIN SÍMBOLOS NI ACENTOS.** Esto es debido a que los servidores de alojamiento y las estaciones de usuario no interpretan las letras mayúsculas en las URL's de los sitios web.

# **CÓDIGO DE LAS PÁGINAS**

Una vez que ya se tienen todos los archivos de imagen de fotografías reducidas, de imagen de fotografías en tamaño original, de imagen de texto y de texto en Word, lo consecuente es crear el código en HTML.

Toda la codificación del documento se lleva a cabo en el bloc de notas, ya que este procesador de texto no introduce ningún formato al texto, también se puede escribir en Word o en otro procesador de texto pero éste es el más recomendable.

El HTML es un lenguaje que tuvo su origen en la transmisión de información en formato de texto, posteriormente se amplió a la transmisión de imágenes y otros formatos, como tablas, formularios, etc. Su función básica es por medio de etiquetas colocadas dentro de las llaves **"< >"** que indican el formato en el que el creador desea que se presente la información, ya sea el tipo de letra, el posicionamiento dentro del documento, etc. Algunas etiquetas presentan ciertas cualidades o características que se llaman atributos, éstos se colocan dentro de las llaves que delimitan a la etiqueta. Por ejemplo, si deseo que el texto aparezca en letras negras se utiliza el siguiente código:

### **<b>**AQUÍ VA EL TEXTO**</b>**

Observemos que la etiqueta que le indica al sistema que se trata de un texto en letras negras (**black**) es la "b" encerrada entre las llaves **<>** y se mostrará así, observe que esta etiqueta no presenta atributos:

# **AQUÍ VA EL TEXTO**

Las etiquetas no se ven cuando se abre el documento ya codificado.

Casi todas las etiquetas tienen una de inicio "<br />b>" y una de cierre de su función "</b>" que le indica al sistema que hasta esa parte dejó de tener efecto.

El manejo de las etiquetas no es complicado, sin embargo sí requiere de un conocimiento de cada una de ellas y de sus funciones.

Este manual no tiene como objetivo ser un curso de HTML, por lo que se utilizarán los códigos ya existentes para crear nuevos códigos de otros géneros y especies, y solamente se hará referencia a las etiquetas cuando se considere necesario.

Para una revisión más profunda del HTML se recomienda la siguiente dirección:

### **http://www.ldc.usb.ve/~vtheok/webmaestro/**

donde se presenta un manual sencillo y con ejemplos prácticos para el aprendizaje del lenguaje.

### **CREACIÓN DE UNA FICHA DESCRIPTIVA DE ESPECIE**

Para crear una nueva ficha descriptiva de especie codificada en HTML, iniciamos abriendo con el bloc de notas uno de los archivos ya creados y modificando algunos de sus elementos.

Observe el código de una de las fichas descriptivas ya programada (Fig. 14), todas las etiquetas se escriben con letras minúsculas y los textos que deseamos que aparezcan en la página pueden tener cualquier formato y símbolo, incluyendo acentos:

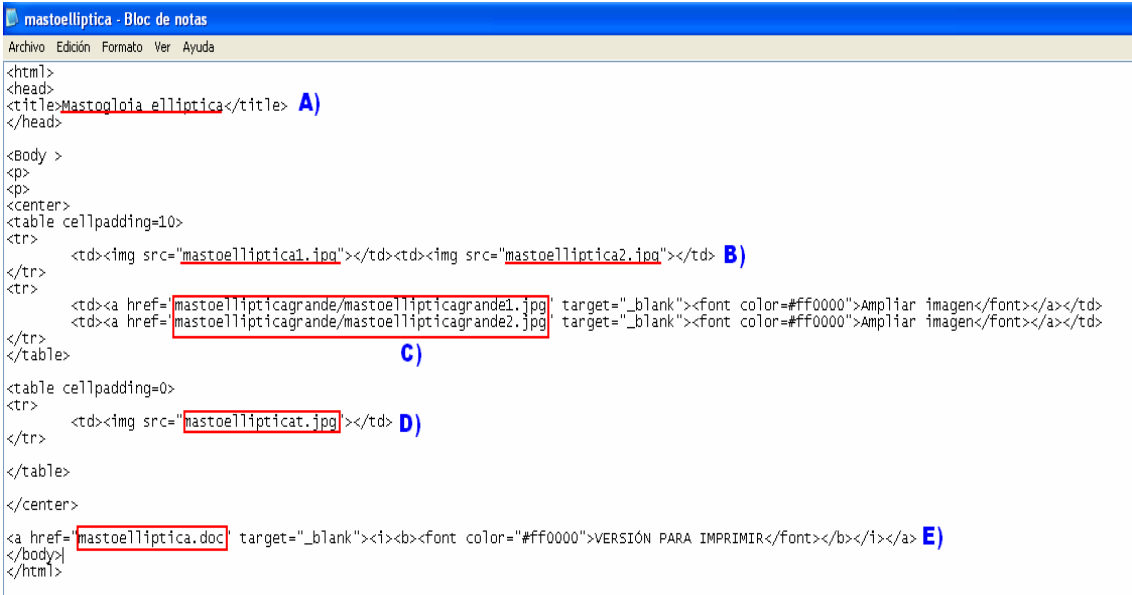

**Fig. 14. Código HTML de la ficha descriptiva de una especie.**

### *Puntos clave*

- A) La etiqueta **<title>**, y su correspondiente de cierre **</title>** nos indica el nombre de esta página en particular, cada página tendrá su propio título y éste es el que aparece en la barra de navegación del explorador cuando está activa. En el ejemplo, el titulo de la página es el de la especie "*Mastogloia elliptica*". El título de la página no es lo mismo que el nombre del archivo.
- B) Para presentar la información en una tabla se utilizan tres etiquetas con sus respectivos cierres: **<table>** y **</table>** que indican el inicio y el fin de una tabla (ver la fig. 14); las etiquetas **<tr>** y **</tr>** que abren un renglón dentro de la tabla y las etiquetas **<td>** y su respectiva **</td>** crean una celda dentro del renglón y dentro de la tabla. Las etiquetas de renglón y de columna se utilizarán tantas veces como celdas se requieran crear. Dentro

de las etiquetas **<td>** y **</td>** se anota la información que se desea presentar en las celdas.

En este ejemplo, dentro de las etiquetas **<td>** y **</td>** aparecen otras etiquetas, ya que en cada celda creada se pueden introducir más etiquetas dependiendo de la información que se desea presentar.

La etiqueta **<img src="nombre del archivo de imagen">**, en este ejemplo *<img src="mastoelliptica.jpg">* no tiene etiqueta de cierre, ya que hace referencia a la colocación de una imagen en el lugar indicado, en este caso la imagen es colocada dentro de la celda de la tabla creada previamente.

Como puede observarse en el ejemplo, se crearon dos celdas de tabla y se colocaron dos imágenes diferentes, una en cada celda.

C) En esta sección se muestra otra etiqueta dentro de una nueva celda:

### **<a href="mastoellipticagrande/mastoelliptica1.jpg" target="\_blank"><font color="#ff0000">Ampliar imagen</font></a></td>**

La etiqueta **<a href="carpeta/nombre de archivo>** crea un enlace con otro archivo, que en este caso es una imagen (extensión JPG). Nótese que esta etiqueta tiene su respectiva de cierre **</a>** antes de cerrar la celda **</td>**. Este enlace corresponde a la opción de ampliar la imagen dentro del sitio. De acuerdo a la estructura de nuestra página, la imagen en tamaño original se encuentra en la subcarpeta **"mastogloiaellipticagrande"** y el archivo se llama **"mastoellipticagrande1.jpg"** esto se indica con el separador **"/"**.

El atributo **target="\_blank"** le indica al sistema que la imagen se deberá mostrar en una página en blanco diferente de la página original, ya que, como la imagen ampliada es una opción, se buscó que no obstruyera la presentación de la página que le da origen.

La etiqueta **<font color="#ff0000">** establece las características del tipo de letra, el tamaño y el color del texto que se desea presentar como enlace (link), que en este ejemplo es **"Ampliar imagen"**, en este caso le indica al sistema que el color del texto es el azul marino con un código hexadecimal "#ff0000", obsérvese que también tiene su etiqueta de cierre **</font>** o **</f>**.

Antes de cerrar las etiquetas, se presenta el texto que activará el enlace con la otra página **"Ampliar imagen"**. En este ejemplo se presentan las opciones de "Ampliar imagen" de dos imágenes **"mastoellipticagrande1.jpg"** y **"mastoellipticagrande2.jpg"** dentro de la última celda creada.

- D) En esta parte del código se está trabajando dentro de una nueva tabla, obsérvese el inicio de la tabla **<table>** y la creación de un renglón dentro de esa tabla **<tr>**. El fin de crear otra tabla nueva en lugar de continuar con la tabla anterior, es que el contenido de cada celda establece el tamaño de la misma y las celdas contiguas mantienen el máximo tamaño establecido por la imagen. De esta manera es necesario crear una nueva tabla con un tamaño de celdas diferente y adecuado para la información que va a contener. En este caso se presenta la información contenida en el archivo de imagen del texto descriptivo de la especie, llamado **"mastoellipticat.jpg"**. Nuevamente se carga una imagen con las etiquetas **<img src="mastoeellipticat.jpg">** sin etiqueta de cierre. Este archivo corresponde a la imagen del texto descriptivo original de la especie.
- E) La última etiqueta que se deberá modificar es la que establece el enlace con el archivo de la ficha descriptiva de la especie en formato de Word, en este ejemplo llamado **"mastoelliptica.doc"**. Obsérvense los atributos ya explicados, la diferencia es el texto que servirá de enlace con la versión en el procesador de textos **"Versión para imprimir"**.

Estas son las propiedades de las etiquetas que deberán ser modificadas en el código de una nueva especie que se esté registrando. Al final, el archivo se deberá guardar en la subcarpeta de la especie con un nombre que haga referencia al género y a la especie como se explicó anteriormente, y con la extensión \***.html** (Fig. 15).

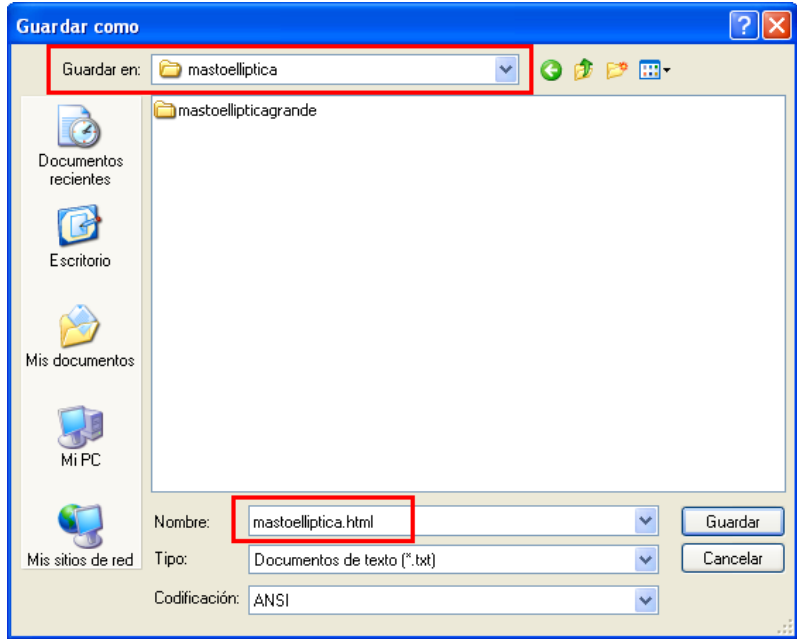

Fig. 15. Guardado del documento HTML de la ficha descriptiva en la carpeta de la especie y con la extensión \*.html (minúsculas).

# **CREACIÓN O INSERCIÓN DE UN ARCHIVO DE ESPECIE DENTRO DE UN ARCHIVO DE GÉNERO.**

Siguiendo el procedimiento explicado para crear archivos de especie, observemos la imagen del código de un archivo HTML de un género:

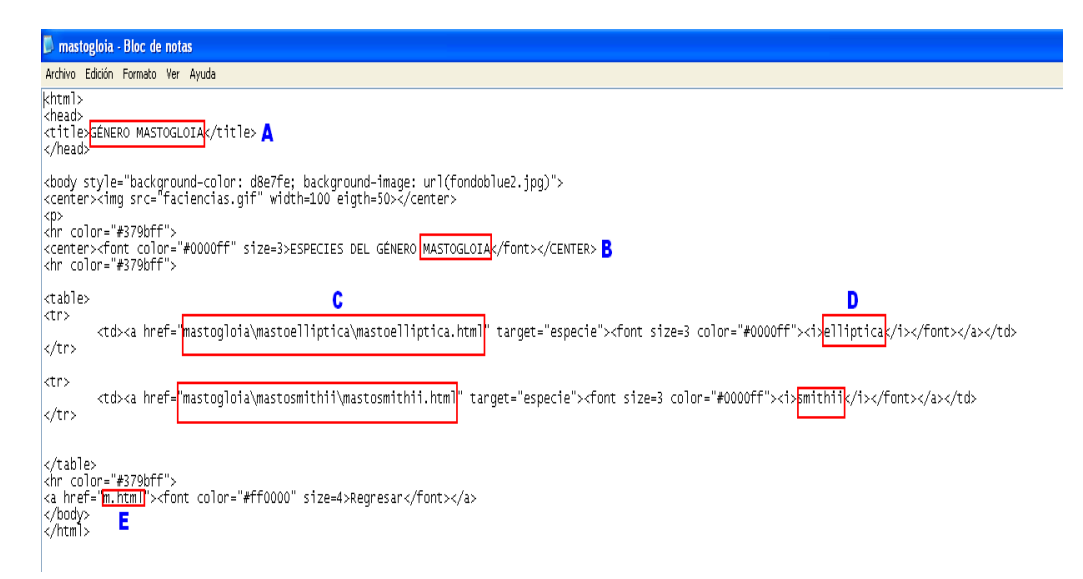

**Fig. 16. Código del archivo HTML de un género.**

- A) Esta etiqueta muestra el título de esta página con las características explicadas en la sección anterior. El título es **"GÉNERO MASTOGLOIA"**. Para crear una nueva página de género, este título deberá cambiarse por el del nuevo género.
- B) En esta línea del código se especifica el formato del texto **"ESPECIES DEL GÉNERO MASTOGLOIA"** con las etiquetas **<center>** y su respectiva de cierre **</center>**, que le indica al sistema que el texto deberá colocarse en la parte central de la página y la etiqueta **<font>** y **</font>** explicadas previamente. Al crear la nueva página aquí deberá ir el nombre del género.
- C) En esta línea del código se manda llamar a un archivo, que en este caso es el archivo de la ficha descriptiva de la especie creada anteriormente, con la etiqueta

```
<a href="mastogloia\mastoelliptica\mastoelliptica.html" target="especie">
```
el cual se encuentra dentro de la carpeta **"mastogloia"**, en la subcarpeta **"mastoelliptica"** bajo el nombre de **"matoelliptica.html"**. Obsérvese que ahora se trata de un archivo en código HTML y no de una imagen. En este caso el atributo **target="especie"** le indica al sistema que la página deberá ser abierta en el marco principal llamado **"especie"**. Al crear una nueva página se deberán modificar la o las rutas de acceso a los archivos html tal y como se mostró en la figura 13.

D) Nuevamente se especifican los atributos de la etiqueta **<font>** y **</font>** y el texto que se mostrará como enlace con el archivo de la ficha descriptiva de la especie **"elliptica":**

### **<font size=3 color="#ff000" ><i>elliptica</i></font></a>**

Obsérvese la introducción del atributo **size=3** de la etiqueta **<font>** que establece el tamaño de la letra del texto **"elliptica"**; y una nueva etiqueta, **<i>** y su correspondiente de cierre **</i>**, esta etiqueta le da al texto el formato de letra itálica o script, la usada en los nombres científicos. Al final se cierran todas las etiquetas en orden inverso a como se fueron abriendo, incluyendo la que establece el vínculo **</a>**. En este ejemplo se establece el enlace a dos archivos de fichas descriptivas de especie **"mastoelliptica.html"** y **"mastosmithii.html"** con sus respectivos textos: *elliptica* **y** *smithii*, previamente creados y que se encuentran en la misma carpeta de género pero en subcarpetas de especie distintas. Al crear una nueva página se deberán cambiar los textos enlace por los de la nueva especie.

E) En esta línea del código se establece un nuevo enlace

### **<a href="m.html"><font color="#ff000" size=4>Regresar</font></a>**

Como se explicó anteriormente, esta etiqueta crea un enlace hacia un archivo llamado **"m.html"** con el texto **Regresar** con tamaño de letra 4 y en color azul marino. Este nuevo archivo **"m.html"** corresponde al listado de géneros que inician con la letra **"m"** que se revisará más adelante. No olvidemos cerrar todas las etiquetas que se abrieron al inicio de la línea del código.

Estas son las propiedades de las etiquetas que deberán ser modificadas en el código de una nueva carpeta del género que se esté registrando. Al final, el archivo se deberá guardar directamente en la carpeta de **diatomweb** con el nombre del género, como se explicó anteriormente, y con la extensión \***.html** (Fig. 17).

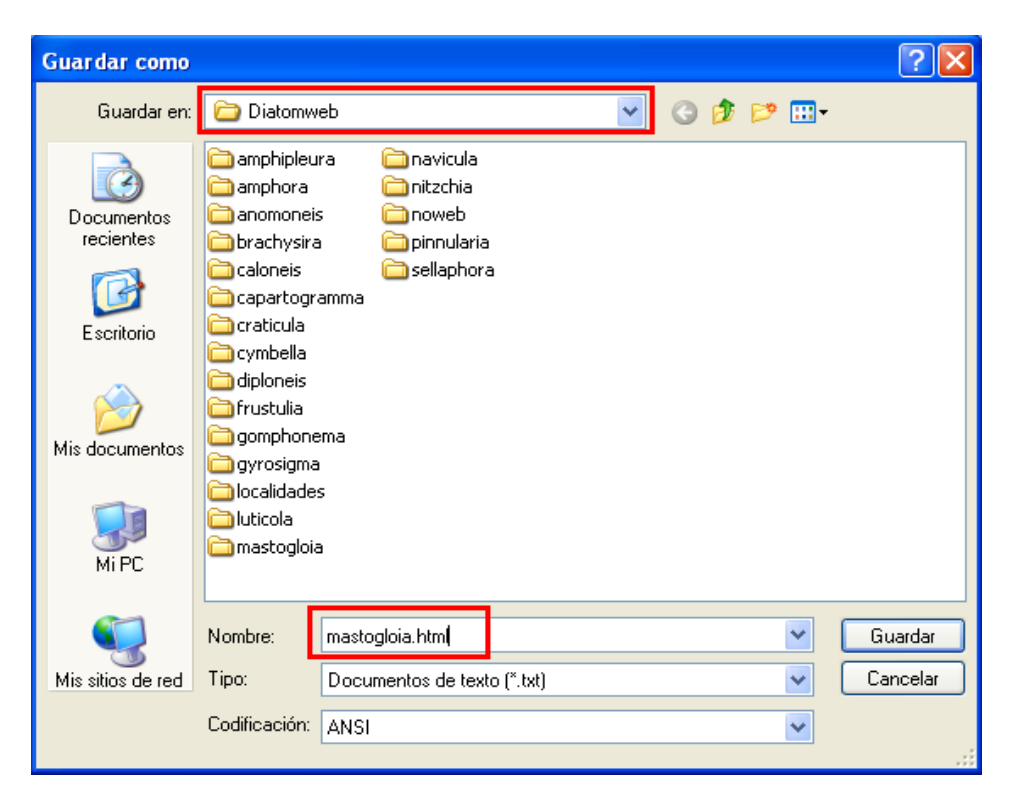

**Fig. 17. Guardado del archivo HTML de géneros.**

# **CREACIÓN O ACTUALIZACIÓN DE UN ARCHIVO DE GÉNEROS DE UNA MISMA LETRA**

Continuando con el mismo método, observemos el código para el listado de géneros de una misma letra (Fig. 18):

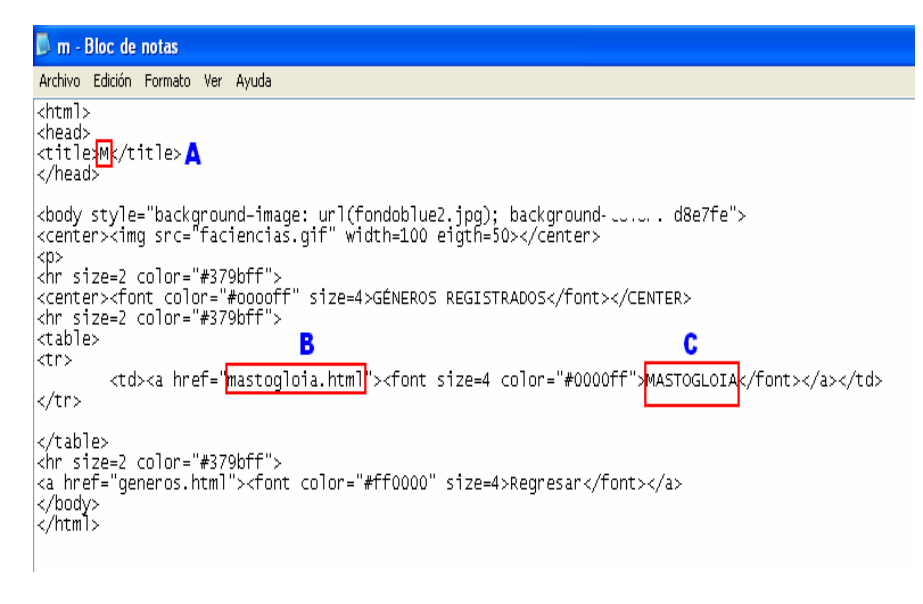

**Fig. 18. Código HTML para el documento de géneros con una misma letra.**

A) Nuevamente se observa el titulo de la página, que en este ejemplo corresponde a los géneros registrados que comienzan con la letra **"M"**. Para el caso de creación de una nueva página de géneros, aquí se deberá cambiar la letra con la que inician los géneros que se van a registrar.

# B) **<td><a href="mastogloia.html>**

En esta línea se crea una celda **<td>** y se coloca un enlace con la etiqueta **<a href>** dirigida al archivo llamado **"mastogloia.html"**, creado previamente.

# C) **<font size=4 color="#ff0000">MASTOGLOIA</f></a></td>**

En la segunda parte de la línea de código se establecen las propiedades o atributos del texto que activará el enlace con este archivo bajo la etiqueta **<font>**, letra color azul en tamaño 4. El texto que indicará el vínculo es **"MASTOGLOIA"**. Obsérvese que se deben cerrar las etiquetas en orden inverso a como se fueron abriendo. Al crear un nuevo archivo de código HTML para otra letra, aquí se deberán establecer los vínculos a las diferentes páginas de los géneros pertenecientes a esta letra. Si solamente es necesario insertar un nuevo género que se está registrando, se deberá copiar el código de la celda completa arriba o abajo de los ya existentes, dependiendo del orden alfabético:

**<tr>**

**<td><a href="mastogloia.html><font size=4 color="#ff0000">MASTOGLOIA</f></a></td>**

**</tr>**

anotando el nombre del archivo del género nuevo y el nombre del género como texto del enlace.

Como puede observarse, al final del programa, se crea un enlace de regreso a una página llamada "generos.html", esta página se refiere al inicio del marco vertical izquierdo. Como el documento ya existe no será necesario modificar esta sección del código.

El archivo del código se guarda en la carpeta **diatomweb** con el nombre de la letra y la extensión **"html"** (Fig. 19).

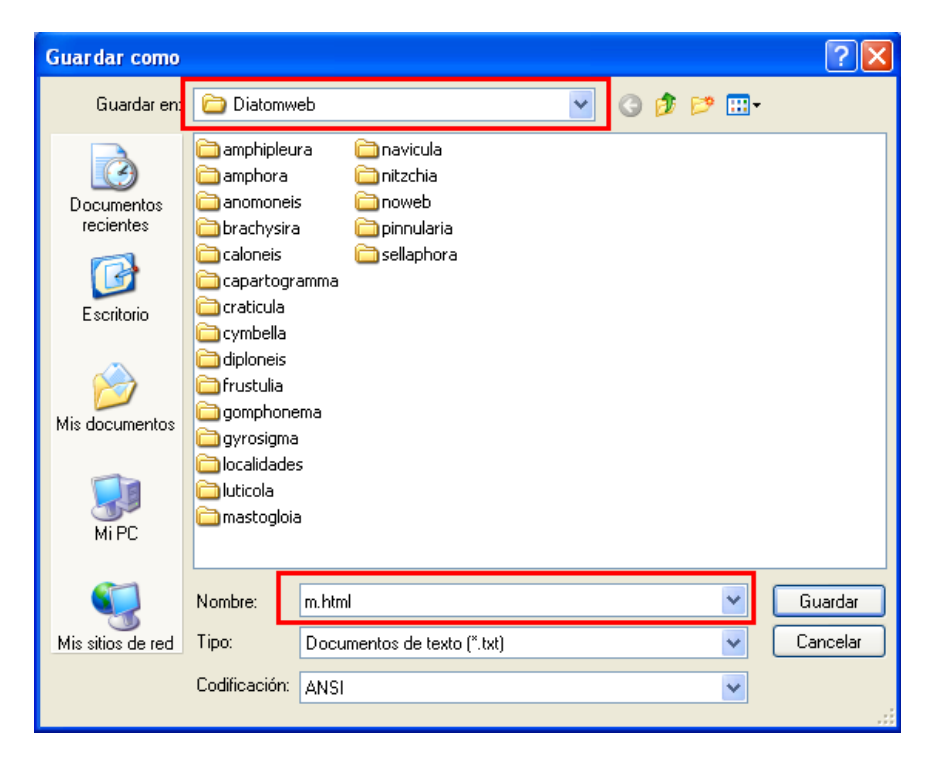

**Fig. 19. Guardar como… del archivo de código HTML del listado de géneros de la misma letra.**

# **ACTIVAR EL VÍNCULO DE UNA LETRA DEL ÍNDICE ALFABÉTICO.**

Hasta este momento ya se deben tener creados todos los archivos que participan en la ficha descriptiva de una especie. El último paso es activar el enlace del índice alfabético hacia la página de letra. Aunque el código del índice alfabético es el más complejo, solamente se introducirá la etiqueta que activa el enlace, ya que el código completo ya existe.

Observemos el código del índice alfabético:

```
<hr size=2 color="#379bff">
<div id="menualfa">
             ds" memoints" > width=5000<br>
e callpading=3 width=5000<br>
callpading=3 width=5000<br>
callpading=3 width=5000<br>
callpading=3 width=5000<br>
callpading=3 width=5000<br>
callpading=3 width=5000<br>
callpading=3 width=5000<br>
callpading=3 wid
<arvice="mendaira"><br><center><br><table cellpadding=3 width=100%><br><tr>
                   <ta><ton ton = e00ur="super" s1ze=4>v</ta><br><td><ta><br/><ta><ta>=>=4>v</ta><br><ta><ta><fon to 20ur="#0000ff" s1ze=4>w</font></ta><br><td><fon to 20ur="#0000ff" s1ze=4>w</font></ta><br><td><fon ta><br/>sb>="#0000ff" s1ze=4>x</fon
```
**Fig. 20. Código del índice alfabético, marco horizontal superior.**

Analicemos dos líneas, la de la letra **"I"** sin vínculo (A) y la letra **"m"** con vínculo activado (B):

### **A) <td><font color="#0000ff" size=4>I</font></td>**

Se crea una celda con las etiquetas **<td>** y **</td>**; dentro de la celda se especifican los atributos del texto como el color y el tamaño; finalmente se anota el texto que activará el enlace a la página de la letra, que en este caso es la letra **"I"**. Para esta letra aún no existe un enlace.

### **B) <td><a href="m.html" target="generos"><font color="#0000ff" size=4>M</font></a></ td>**

La única diferencia entre esta línea, correspondiente a la letra **"M"** y la de la letra **"I"**, es la presencia de la etiqueta que activa el vínculo con su página y su correspondiente etiqueta de cierre **</a>**:

### **<a href="m.html" target="generos">…. </a>**

Como se explicó anteriormente, esta etiqueta crea el vínculo al archivo **"m.html"** y lo abre en el marco llamado **"generos"**, es decir en el marco vertical izquierdo.

Una vez activado el vínculo, el archivo se guarda con la opción **"Guardar"** solamente, ya que el documento ya existe y nada más se modificó.

# **REGISTRO DE UNA IMAGEN DE ESPECIE EN LA PÁGINA DE IMÁGENES**

Este código es muy extenso y complejo, por lo que se revisará solamente el procedimiento para ingresar las imágenes y el nombre de una nueva especie utilizando un código ya existente.

Observemos el código HTML de la página que despliega las imágenes de las especies registradas (Fig. 21).

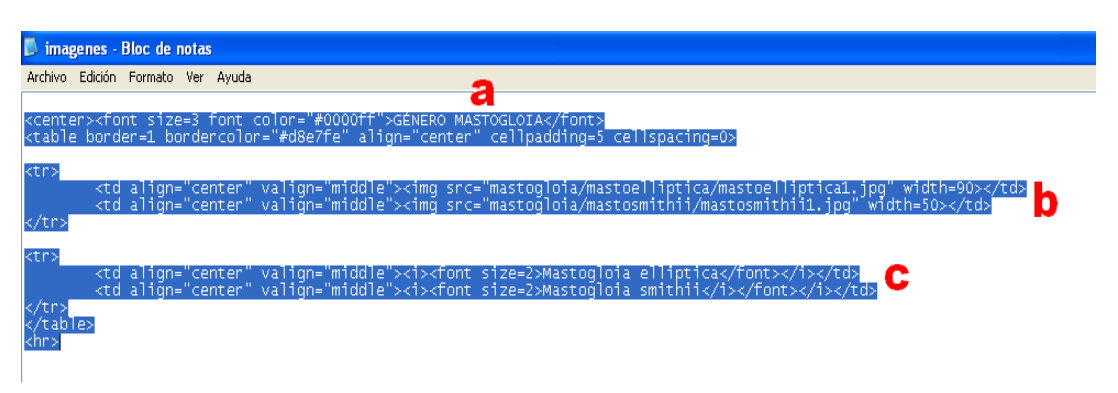

**Fig. 21. Código de la página de la opción de imágenes.**

La presentación de las imágenes está diseñada con tablas para cada uno de los géneros registrados, obsérvese que para el género Mastogloia se creó una tabla con su respectiva etiqueta **<table>** en la segunda línea del programa. Al final del registro de las imágenes se cierra la tabla **</table>** en la penúltima línea.

a) En esta línea del programa se anota el nombre del Género que se presentará como encabezado en la página. Recordemos que los textos que forman parte de la presentación de la página pueden contener letras mayúsculas o minúsculas, símbolos y acentos. En este ejemplo el encabezado de esta sección de fotografías es **"GÉNERO MASTOGLOIA"**.

b) Se abre un renglón **<tr>** y la celda respectiva **<td>** y se inserta la dirección de la o las imágenes, en este caso:

# **<img src="mastogloia/mastoelliptica/mastoelliptica1,jpg" width=90>**

Recordemos que la etiqueta **<img src>** le indica al sistema que se está haciendo referencia a una imagen. Como la imagen se encuentra dentro de la carpeta **mastogloia**, dentro de la subcarpeta **mastoelliptica**, se especifica toda la ruta de acceso separada por el signo **"/"**.

El atributo **width=90** de esta etiqueta nos permite modificar el tamaño de la presentación de las imágenes, no el tamaño de la imagen original sino el tamaño con el que aparecerá en la página ya creada, en este caso se eligió el valor 90.

En el ejemplo observamos dos imágenes correspondientes a los archivos **mastoelliptica.jpg** y **mastosmithii.jpg**. Esta línea de celdas de la tabla solamente contiene imágenes, de manera que se cierra con la etiqueta **</tr>**.

c) En la segunda línea de celdas de la tabla se registran los nombres específicos de las imágenes, por lo que se vuelve a abrir otra línea <tr>.

Las celdas abiertas con **<td>** mantienen la misma posición que las que se abrieron en la línea anterior de imágenes, de manera que en la primera celda creada se coloca el nombre de la especie *"Mastogloia elliptica"* y en la segunda aparece la especie *"Mastogloia smithii"*.

Recordemos que cada etiqueta encerrada en las llaves **< >** puede presentar atributos para dar un formato más específico a las imágenes, tablas, celdas o textos. De manera que no pondremos mucha atención a los atributos de la celda **<td>** y a los de **<font>** que ya se han explicado previamente.

Para finalizar el procedimiento, se cierra esta última línea de celdas con su etiqueta respectiva **</tr>** y se cierra la tabla **</table>**.

El archivo del código se guarda con la opción de **"Guardar"** ya que el programa ya existe y solamente fue modificado.

# **REGISTRO DE UNA ESPECIE EN EL LISTADO DE SIMÉTRICAS O ASIMÉTRICAS.**

La última etapa para la actualización de todo el sitio **diatomweb** es la inserción de las nuevas especies registradas en el listado de simétricas o asimétricas.

El código de estas páginas es también muy extenso y complejo, por lo que se revisará solamente el procedimiento para insertar la especie y el vínculo en este listado.

Observemos la siguiente imagen del código:

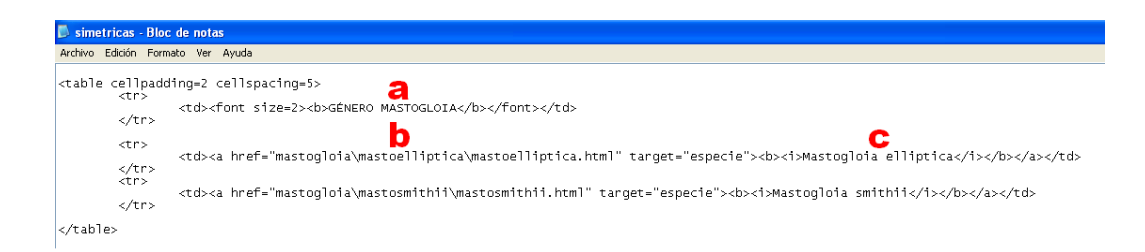

**Fig. 22. Código del listado de especies simétricas.**

Como puede observarse en el código, el listado se muestra en tablas, por lo que se inicia abriendo una tabla **<table>**.

a) Dentro de la tabla se abre un renglón con la etiqueta **<tr>** y posteriormente se crea una celda **<td>**. Los atributos del texto ya están preestablecidos.

En esta línea aparece el nombre de los géneros registrados, si no existe se deberá duplicar el código completo de la tabla y modificar el nombre del género que aparecerá como encabezado en el listado de especies.

Se cierra la celda </td> y la línea de celdas </tr>.

b) Se crea otra línea y otra celda. Dentro de esta celda se abre un vínculo

**<a href="mastogloia/mastoelliptica/mastoelliptica.html" target="especie">**

Recordemos que la etiqueta **<a href=>** crea un vínculo, que en este caso es a la página de la ficha descriptiva de la especie creada con anterioridad llamada **mastoelliptica.html**, que se encuentra dentro de la subcarpeta **mastoellitpitca** dentro de la carpeta **mastogloia**. El blanco (target) para la presentación de esta página es la pantalla principal llamada **"especie"** y el archivo que se desplegará es la ficha descriptiva de la especie.

c) Por último se establece el texto que servirá como activador el enlace, que en este ejemplo es **"Mastogloia elliptica"**.

No olvidemos que todas las etiquetas deberán cerrarse en el orden inverso de cómo fueron abiertas.

Por último se guarda directamente el archivo sin modificar el nombre y en el mismo sitio de donde fue abierto, ya que solamente fue modificado.

### **ANEXO 2**

### **ETIQUETAS DEL CÓDIGO HTML UTILIZADAS EN EL DISEÑO.**

- **<html> </html>** La etiqueta html le indica al sistema que se trata de un código en el lenguaje htm, de manera que todas las instrucciones que se encuentran dentro de estas dos etiquetas forman parte del programa. Se deben colocar al inicio y al final del código.
- **<head></head>** En esta sección se deberán anotar todas los datos de identificación del código.
- **<title></title>** Esta sección del código contiene el nombre de la página que se está creando y que aparecerá en la barra de navegación cuando se encuentra activa. No es lo mismo el título de la página que el nombre del archivo.
- **<body></body>** Como su nombre lo indica, esta sección contiene el cuerpo del programa, es decir todas las etiquetas que darán formato a la página. Los parámetros más utilizados son:
	- background. Indica el color del fondo en un código hexadecimal con el siguiente formato "#000000" que le indica al sistema la profundidad de los tres colores básicos en el orden rojo, verde y azul.
	- En el caso de colocar una imagen se deberá indicar la ruta y el nombre de la imagen que se desea instalar.
	- Link, linka y linkv. En este parámetro se debe indicar el color que tomarán los enlaces disponibles, los enlaces activos y los enlaces visitados, con el mismo código de color hexadecimal.
- **<font></font>** Es una etiqueta de formato de texto y se utiliza para especificar algunas propiedades de los textos que se escriben dentro de ellas. Sus parámetros son:
	- *color=.* Se especifica el color que se desea para los textos que han de aparecer en la página bajo el código hexadecimal.
	- *size=* . Con este parámetros se especifica el tamaño de la letra de los textos que aparecen en la página ya diseñada.
- **<center></center>** Esta etiqueta centra en la página, independiente del tamaño de la pantalla, todo lo especificado dentro de ellas, Puede ser un texto, una tabla, una imagen, etc.
- **<b></b>** Con esta etiqueta se establece una letra **"negrita"** resaltando el texto que se encuentra en su efecto.
- **<i></i>** Con esta etiqueta se indica que el texto contenido entre ellas deberá presentarse en formato *Script* o *Itálica*.
- **<p>** Esta etiqueta no tiene cierre y se utiliza para establecer un salto dejando un renglón en blanco.
- **<br>** Esta etiqueta marca un salto de renglón sin dejar líneas en blanco.
- **<hr>** Esta etiqueta establece una línea divisoria dentro de la página. Sus parámetros son:
	- *color=.* Establece el color de la línea divisoria en código hexadecimal.

*size=*. Establece el grosor de la línea divisoria.

- **<table></table>** Establecen el inicio y el fin de una tabla. Sus parámetros son:
	- *border=.* Se establece con valor numérico el grueso de las líneas de separación entre las celdas.
	- *color=.* Establece en código hexadecimal el color de las líneas de división de una tabla.
	- *cellpadding=.* Establece la separación entre el contenido de la celda y las líneas que delimitan la celda con un valor numérico.
	- *cellspacing=.* Establece la separación entre las celdas adjuntas.
	- *align=.* Indica al sistema que el contenido de la tabla deberá estar alineado horizontalmente de acuerdo a los siguientes valores: left, center y rigth.
	- *valign=.* Alinea el contenido de las celdas verticalmente de acuerdo a los siguientes valores: top, center y bottom.
- **<tr></tr>** Establecen el inicio y el final de un renglón dentro de una tabla.
- **<td></td>** Establecen el inicio y final de una celda dentro de la tabla.
- **<a href></a>**Esta etiqueta establece un vínculo a otro archivo, el cual puede ser una página, una imagen o cualquier otro documento. Sus parámetros son:
	- *target=.* Le indica a la etiqueta de vínculo el marco donde se deberá abrir el enlace, si se omite este parámetro la página vinculada se

abrirá en una nueva ventana independiente de la página actual. El nombre del marco se deberá establecer en otro código.

- **<img src>** Esta etiqueta manda descargar un archivo de imagen. Para cargar una imagen se deberá indicar la ruta de acceso al archivo. En caso de encontrarse en la misma carpeta que el código no será necesario. Sus parámetros son:
	- *width=.* Establece el ancho de la imagen en pixeles o en porcentaje (%) con un valor numérico.
	- *eigth=.* Establece el alto de la imagen en pixeles o en porcentaje de la pantalla con un valor numérico.

### **REFERENCIAS Y BIBLIOGRAFÍA**

Asociación Internacional para la taxonomía de las Plantas, 2000: Enciclopedia del Código Internacional de Nomenclatura Botánica: Código de St. Louis, **http://www.astrored.org/enciclopedia**, (marzo 2009)

Cairns, J., Dickson, K, Lanza, G., Almeida, S. and del Balzo, D. 1972: Coherent optical spatial filtering of diatoms in wáter pollution monitoring. Archiv Mikrobiologie, Vol. 83.

Cairns, J.J., Almeida, S.P. and Fujii, H. 1982: Automated Identification of Diatoms. Bioscience, Vol. 32.

Cantoral-Uriza, E.A., Carmona-Jiménez J. and Montejano G., 1997.: Diatoms of calcareous tropical springs in the central region of México. Cryptogamie, Algol.

CNIB, 2006: **http://www.euita.upv.es/varios/biologia/cnib.htm**, (marzo, 2009).

Cortés L. C., 2005: ¿Qué son y para qué se usan las diatomeas?, p.8, Dpto. de Ciencias, Universidad de Guadalajara, gaceta CUC No, 34.

Crawford, R.M., 1971: The fine structure of the frustules of *Melosira varians* C.A. Agardh, Br. Phycol. J. 6.

Darley, M. W., 1987: Biología de las Algas: Enfoque fisiológico, Ed. LIMUSA, México.

Droop, S.J.M., 1994: Morphological variation in *Diploneis Smithii* and *Diploneis fusca* (Bacillariophyceae). Archiv Für Protistenkunde, Vol. 144, pp. 249-270.

Guiry M., Guiry W., Lawson S. and Valenzuela M. S., 2009: **http://www.algaebase.com**

Hans du Buf, Micha M. B. (2002): Automatic Diatom Identification and Clasification, Machine Perception Artificial Intelligence, vol 51.

Hoek, C. van den, Mann, D.G. and Jahns, H.M., 1995: Algae: An introduction to phycology. Cambridge University Press.

Hustedt, F., 1930: Bacillariophyta (Diatomaceae). In A. Pascher *Die Susswasserflora Mitteleuropas*. Heft 10. Jena: Gustav Fischer Verlag.

Husted, F., 1938: Systematische und öokologesche Untersuchungen über die Diatomeen-Flora Von Java, Bali und Sumatra nach dem Material der Deustchen limnologischen Sunda-Expedition. Archiv für Hydrobiologie (Supplement) 15.

Ibarra-Vázquez, C. y E. Novelo. 1997. Diatomeas de Texcala, Puebla. Bol. Soc. Bot. México.

Kiesling, R., Prado J. 2006. Próximos cambios al Código Internacional de Nomenclatura Botánica y Nuevo Código de Viena 2006. **Darwin.edu.ar/Publicaciones/Darwiniana/vol43(1-4)/d43\_277-288.pdf**. Acceso abril 2009

Kramer, K and H. Lange-Bertalot. 1997. As a practical diatomist, how does one deal with the flood of new names? Diatom, 13:9-12.

Krammer, K. and Lange-Bertalot, H. 1985: Naviculaceae. Bibliotheca Diatomologica. Berlin-Stuttgart.

Krammer, K. and Lange-Bertalot, H. 1986: Bacillariophyceae: 1. Teil: Naviculaceae. Die sübwasserflora von Mitteleuropa Band. Gustari Fischer Verlag. Stuttgart.

Kociolek, J.P. & Stoermer. E.F. 1988: A preliminary investigation of the phylogenetic relationship among the freswater, apical pore field-bearning cymbelloid and gonphonemoid diatoms (Bacillariophyceae). J. Phycol. 24.

Lee, R. E., 2008: Phycology. Cambridge Universe Press.

Mann, D.G., 1988: The Nature of diatom species: Analyses of simpatric populations. In *Proccedings of the 9th International Diatom Symposium* (ed. F. E. Round). Pp. 293-304. Koenigstein: O. Koeltz and Bristol: Biopress.

Mann, D.G. and Droop, S.J.M., 1996: Biodiversity, biogeography and conservation of diatoms. Hidrobiology.

Monzón, M., 2008: Diseño en Photoshop y retoque fotográfico: Colección Manuales User, 1ª edición, Argentina.

Novelo, E., Tavera R. and Ibarra C., 2007: Bacillariophyceae from karstic wetlands in Mexico, Bibliotheca Diatomológica, XX. Berlin Stuttgart.

Online Training Solutions, Inc., 2003: Microsoft Office Acces 2003, España, McGraw-Hill/Interamericana.

Ortega, M.M., 1984: Catálogo de algas continentales recientes de México. Universidad Nacional Autónoma de México.

Pascher, A., 1914: "Uberflagellatum und algen. Berichte der Desustche Botanischen Giseles.

Patrick R. and Reimer C.W., 1996: The Diatoms of the United States: Exclusive of Alaska and Hawaii. Department of Limnology. The Academy of Natural Science of Philadelphia. No. 13. Philadelphia.

Pickett-Heaps, J.D., Tippit, D.H. & Andreozzi, J.A., 1979: Cell division in the pinnate diatom *Pinnularia*. V. Observations on live cells. Biol. Cellulaire. 35.

Rhode, K.M., Pappas, J.L. and Stoermer, E.F., 2001: Quantitative analysis of shape variation in type and modern populations of *Meridion* (Bacillariophyceae). J. Phycology, Vol 37.

Round, F.E., Crawford, R.M., and Mann, D.G., 1990: *The Diatoms*: Biology and Morphology of the genus. Cambridge: Cambridge University Press.

Siqueiros B. D., 2002 Diatomeas bentónicas de la Península de Baja California; Diversidad y Potencial Ecológico. Comité Editorial Instituto Politécnico Nacional, La Paz, B.C.S.

Stoermer, E.F., and Ladewski, T.B., 1982: Quantitative analysis of shape variation in type and modern populations of *Gomphoneis herculeana*. Nova Hedwigia, Beihfet 73.

Tavera, R., Elster J. and Marvan P., 1994: Diatoms from Papaloapan basin communities, México. Algologic Studies 74.

Tormo M. R., 2008: Lecciones Hipertextuales de Botánica: Código Internacional de Nomenclatura Botánica, **http://www.biologie.uni-hamburg.de**. (marzo 2009)

Wehr, J.D. and Sheath R.G., 2003: Freshwater Algae of North America: Ecology and Clasification. Academic Press.

Wempen, F., 2006: HTML y HTMLX Paso a paso, Ediciones Anaya multimedia, España.